# **SONY**

Oprogramowanie tego odtwarzacza może być aktualizowane w przyszłości. Informacje o ewentualnych aktualizacjach będzie można znaleźć pod adresem http://support.sony-europe.com/

w Wskazówki i informacje dotyczące produktów i usług Sony można znaleźć pod<br>zdresem: www.sony-surone.com/mynroduct/ adresem:www.sony-europe.com/myproduct/

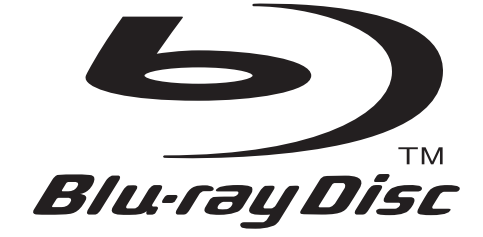

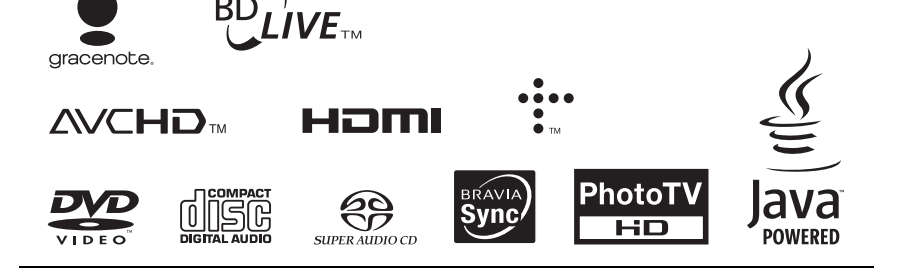

http://www.sony.net/

POWERED BY

PL.

aa

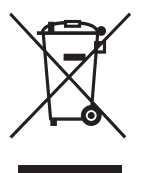

Usuwanie zużytego sprzętu elektrycznego i elektronicznego (dotyczy krajów Unii Europejskiej i innych krajów europejskich z własnymi systemami zbierania odpadów) Ten symbol na produkcie lub jego opakowaniu oznacza, że produkt nie powinien być zaliczany do odpadów domowych. Należy go przekazać do odpowiedniego punktu, który zajmuje się zbieraniem i recyklingiem urządzeń elektrycznych i elektronicznych. Prawidłowe usunięcie produktu zapobiegnie potencjalnym negatywnym konsekwencjom dla środowiska naturalnego i zdrowia ludzkiego, których przyczyną mogłoby być niewłaściwe usuwanie produktu. Recykling materiałów pomaga w zachowaniu surowców naturalnych. Aby uzyskać szczegółowe informacje o recyklingu tego produktu, należy się skontaktować z władzami lokalnymi, firmą świadczącą usługi oczyszczania lub sklepem, w którym produkt ten został kupiony.

# Instrukcja obsługi

Odtwarzacz Blu-ray Disc™ / DVD

BDP-S470 PL

# <span id="page-1-0"></span>**OSTRZEŻENIE**

Aby zmniejszyć ryzyko pożaru lub porażenia prądem, nie wystawiać urządzenia na deszcz i chronić je przed wilgocią.

Aby uniknąć porażenia prądem, nie otwierać obudowy. Naprawy powierzać tylko wykwalifikowanym osobom.

Wymiany przewodu zasilającego może dokonać tylko specjalistyczny warsztat serwisowy.

Baterie i urządzenia z zainstalowanymi bateriami należy chronić przed nadmiernym ciepłem pochodzącym od słońca, ognia itp.

#### **OSTRZEŻENIE**

Użycie przyrządów optycznych w parze z tym urządzeniem zwiększa zagrożenie dla wzroku. Promień lasera wykorzystywany w odtwarzaczu Blu-ray Disc / DVD jest szkodliwy dla wzroku i dlatego nie należy próbować zdjąć obudowy. Naprawy powierzać tylko

wykwalifikowanym osobom.

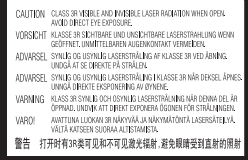

Ta etykieta znajduje się na osłonie ochronnej lasera wewnątrz obudowy.

> CLASS 1 LASER PRODUCT **LASER KLASSE 1** LUOKAN 1 LASERLAITE KLASS 1 LASERAPPARAT 1类激光产品

Urządzenie zostało zaliczone do klasy 1 urządzeń wykorzystujących laser. Etykieta wyróżniająca takie urządzenia znajduje się na osłonie lasera wewnątrz obudowy.

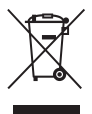

#### Usuwanie zużytego sprzętu elektrycznego i elektronicznego (dotyczy krajów Unii Europejskiej i innych krajów europejskich z wydzielonymi systemami zbierania odpadów)

Ten symbol na produkcie lub jego opakowaniu oznacza, że produkt nie powinien być zaliczany do odpadów domowych. Należy go przekazać do odpowiedniego punktu, który zajmuje się zbieraniem i recyklingiem urządzeń elektrycznych i elektronicznych. Prawidłowe usunięcie produktu zapobiegnie potencjalnym negatywnym konsekwencjom dla środowiska naturalnego i zdrowia ludzkiego, których przyczyną mogłoby być niewłaściwe usuwanie produktu. Recykling materiałów pomaga w zachowaniu surowców naturalnych. Aby uzyskać szczegółowe informacje o recyklingu tego produktu, należy się skontaktować z władzami lokalnymi, firmą świadczącą usługi oczyszczania lub sklepem, w którym produkt ten został kupiony.

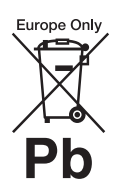

#### Usuwanie zużytych baterii i akumulatorów (dotyczy krajów Unii Europejskiej i innych krajów europejskich z wydzielonymi systemami zbierania odpadów)

Ten symbol na baterii, akumulatorze lub opakowaniu oznacza, że produkt nie powinien być zaliczany do odpadów domowych. Na pewnych bateriach lub akumulatorach symbol ten może być używany razem z symbolem chemicznym. Symbole chemiczne rtęci (Hg) lub ołowiu (Pb) dodaje się, gdy bateria lub akumulator zawiera więcej niż 0,0005% rtęci lub 0,004% ołowiu. Prawidłowe usunięcie baterii lub akumulatora zapobiegnie potencjalnym negatywnym konsekwencjom dla środowiska naturalnego i zdrowia ludzkiego, których przyczyną mogłoby być niewłaściwe usuwanie baterii lub akumulatora. Recykling materiałów pomaga w zachowaniu surowców naturalnych.

W przypadku produktu, który ze względów bezpieczeństwa, sprawności działania lub spójności danych wymaga stałego podłączenia do wewnętrznej baterii lub akumulatora, wymianę baterii lub akumulatora należy zlecić wykwalifikowanemu technikowi serwisu.Dla zapewnienia prawidłowego przetworzenia baterii lub akumulatora, wyeksploatowany produkt należy przekazać do odpowiedniego punktu, który zajmuje się zbieraniem i recyklingiem urządzeń elektrycznych i elektronicznych.

W przypadku pozostałych baterii / akumulatorów należy się zapoznać z odpowiednim podrozdziałem dotyczącym bezpiecznego usuwania baterii lub akumulatora z produktu. Baterię lub akumulator należy przekazać do odpowiedniego punktu, który zajmuje się recyklingiem zużytych baterii.

Aby uzyskać szczegółowe informacje o recyklingu tego produktu, baterii lub akumulatorów, należy się skontaktować z władzami lokalnymi, firmą świadczącą usługi oczyszczania lub sklepem, w którym produkt ten został kupiony.

Producentem tego produktu jest Sony Corporation, 1-7-1 Konan Minato-ku Tokio, 108-0075 Japonia. Przedstawicielem producenta w Unii Europejskiej upoważnionym do dokonania i potwierdzenia oceny zgodności z wymaganiami zasadniczymi jest Sony Deutschland GmbH, Hedelfinger Strasse 61, 70327 Stuttgart, Niemcy. Nadzór nad dystrybucją na terytorium Rzeczypospolitej Polskiej sprawuje Sony Poland, 00-876 Warszawa, ul. Ogrodowa 58. W sprawach serwisowych i gwarancyjnych należy kontaktować się z podmiotami, których adresy podano w osobnych dokumentach gwarancyjnych lub serwisowych, albo z najbliższym sprzedawcą produktów Sony.

#### Zalecenia eksploatacyjne

- Urządzenie musi być zasilane napięciem przemiennym 220 – 240 V, 50/60 Hz. Prosimy o sprawdzenie, czy napięcie zasilania jest identyczne z napięciem w lokalnej sieci.
- Aby uniknąć ryzyka pożaru lub porażenia prądem, nie stawiać na urządzeniu przedmiotów wypełnionych płynami, np. wazonów.
- Urządzenie należy zainstalować w taki sposób, aby w razie problemów można było natychmiast wyłączyć wtyczkę z gniazdka sieciowego.

#### Uwagi o płytach

• Aby utrzymać płytę w czystości, chwytać ją za brzeg. Nie dotykać jej powierzchni. Kurz, odciski palców i rysy na płycie mogą być przyczyną niewłaściwego działania.

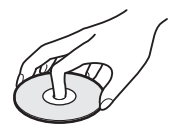

- Nie wystawiać płyt na bezpośrednie promieniowanie słoneczne ani na działanie ciepła, na przykład z dmuchawy. Nie zostawiać płyt w samochodzie zaparkowanym w słońcu, ponieważ temperatura w samochodzie może znacznie wzrosnąć.
- Po odtworzeniu włożyć płytę do pudełka.
- Czyścić płytę ściereczką czyszczącą. Wycierać płytę od środka na zewnątrz.

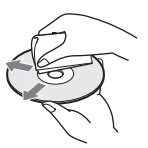

- Nie używać rozpuszczalników, takich jak benzyna czy rozcieńczalnik, dostępnych w handlu środków czyszczących do płyt / obiektywów ani antystatycznego aerozolu przeznaczonego do winylowych płyt długogrających.
- W przypadku drukowania etykiety płyty, przed odtwarzaniem należy zaczekać na wyschnięcie etykiety.
- Nie używać następujących płyt:
	- płyt do czyszczenia soczewek,
	- płyt o niestandardowych kształtach (serca, gwiazdy itp.),
	- – na których znajdują się naklejki lub etykiety, – z przyklejoną taśmą
- celofanową lub nalepką.
- Nie próbować na nowo pokrywać odtwarzanej strony płyty w celu usunięcia z niej rys.

# <span id="page-2-0"></span>Zalecenia eksploatacyjne

Urządzenie zostało przebadane i uznane za spełniające wymagania sformułowane w Dyrektywie EMC, jeśli używany przewód połączeniowy jest krótszy niż 3 metry.

#### <span id="page-2-1"></span>Instalacja

- Aby zapobiec przegrzewaniu się odtwarzacza, należy zapewnić wokół właściwą cyrkulację powietrza.
- Nie stawiać odtwarzacza na miękkich powierzchniach, które mogłyby zasłonić otwory wentylacyjne, takich jak kapy.
- Nie instalować odtwarzacza we wszelkiego rodzaju niszach, na przykład na regale.
- Nie stawiać odtwarzacza blisko źródeł ciepła ani w miejscach narażonych na bezpośrednie promieniowanie słoneczne, nadmierne zapylenie lub wstrząsy.
- Nie używać odtwarzacza na wolnym powietrzu, w pojazdach, na statkach ani na innych jednostkach pływających.
- Jeśli odtwarzacz zostanie bezpośrednio przeniesiony z zimnego do ciepłego miejsca albo umieszczony w bardzo wilgotnym pomieszczeniu, na soczewkach w jego wnętrzu może się skroplić para wodna. W takim przypadku odtwarzacz może nie działać właściwie. Należy wówczas wyjąć płytę i pozostawić włączony odtwarzacz na mniej więcej pół godziny, aż do odparowania wilgoci.
- Nie instalować urządzenia w przechyle. Może ono pracować tylko w pozycji poziomej.
- Nie kłaść na odtwarzaczu ciężkich lub niestabilnych przedmiotów.

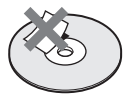

- Nie wkładać do szuflady na płytę przedmiotów innych niż płyty. Grozi to uszkodzeniem odtwarzacza i włożonego przedmiotu.
- Przed przenoszeniem i transportowaniem odtwarzacza należy z niego wyjąć płytę. W przeciwnym razie płyta może ulec uszkodzeniu.
- Przed przenoszeniem odtwarzacza należy odłączyć od niego przewód zasilający i wszystkie inne przewody.

#### Źródła zasilania

- Odtwarzacz pozostaje pod napięciem zawsze, gdy jest podłączony do gniazdka sieciowego, nawet po wyłączeniu.
- Jeśli odtwarzacz nie będzie używany przez dłuższy czas, należy go wyłączyć z gniazdka sieciowego. W celu wyłączenia przewodu chwycić za wtyczkę; nigdy nie ciągnąć za sam przewód.
- Aby uniknąć uszkodzenia przewodu zasilającego, należy przestrzegać poniższych zasad. Nie używać uszkodzonego przewodu zasilającego. Grozi to porażeniem prądem lub pożarem.
	- Nie ściskać przewodu zasilającego między odtwarzaczem a ścianą, półką itp.
	- Nie kłaść na przewodzie zasilającym ciężkich przedmiotów; nie napinać przewodu.

#### Regulacja głośności

Nie zwiększać głośności w czasie słuchania bardzo cichego fragmentu albo fragmentu bez dźwięku. W przeciwnym razie odtworzenie sygnału o maksymalnej głośności może spowodować uszkodzenie słuchu i głośników.

#### **Czyszczenie**

Obudowę, panel i regulatory należy czyścić miękką ściereczką. Nie używać wszelkiego rodzaju ściereczek ani proszków do szorowania, a także rozpuszczalników, takich jak spirytus czy benzyna.

#### Płyty czyszczące; środki do czyszczenia płyt / soczewek

Nie używać dostępnych w handlu płyt czyszczących ani środków do czyszczenia płyt / soczewek (w płynie lub w aerozolu). Grożą one uszkodzeniem urządzenia.

#### Wymiana części

W przypadku naprawy odtwarzacza, naprawiane części mogą być gromadzone w celu ponownego wykorzystania lub recyklingu.

#### Uwagi o podłączaniu do gniazda HDMI OUT

Prosimy o przestrzeganie poniższych zasad. Niewłaściwe postępowanie grozi uszkodzeniem gniazda HDMI OUT i złącza.

• Sprawdź kształty gniazda HDMI OUT z tyłu odtwarzacza i wtyku HDMI i starannie je dopasuj. Upewnij się, że wtyk nie jest odwrócony ani przekrzywiony.

**HDMI OUT** 

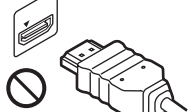

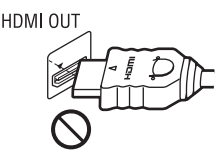

• Przed przenoszeniem odtwarzacza należy odłączyć przewód HDMI.

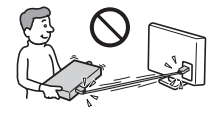

• Przy podłączaniu i odłączaniu nie przekręcać złącza HDMI.

#### WAŻNA INFORMAC.IA

Ostrzeżenie: odtwarzacz może przez nieograniczony czas utrzymywać na ekranie telewizora nieruchomy obraz wideo albo obraz menu ekranowego. Wyświetlanie przez dłuższy czas takiego nieruchomego obrazu grozi nieodwracalnym uszkodzeniem ekranu telewizora. Podatne na takie uszkodzenia są telewizory plazmowe i projekcyjne.

W przypadku pytań lub problemów związanych z odtwarzaczem prosimy o skontaktowanie się z najbliższą autoryzowaną stacją serwisową Sony.

# Spis treści

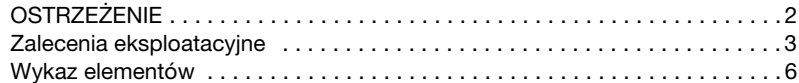

# [Połączenia i ustawienia](#page-8-0)

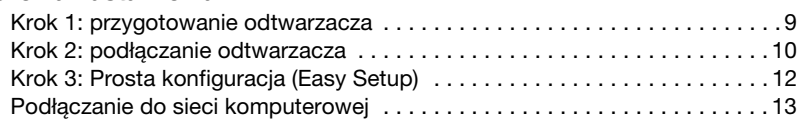

# **[Odtwarzanie](#page-13-0)**

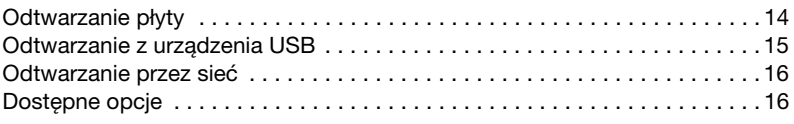

# [Ustawienia i regulacje](#page-17-0)

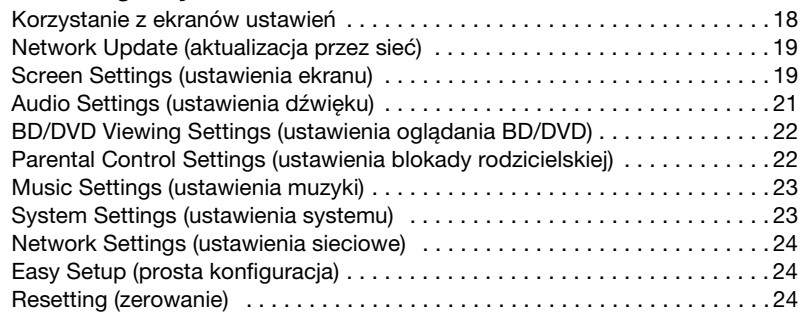

# [Informacje dodatkowe](#page-24-0)

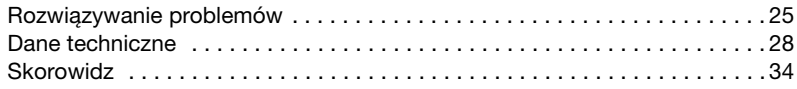

# <span id="page-5-0"></span>Wykaz elementów

### Płyta czołowa

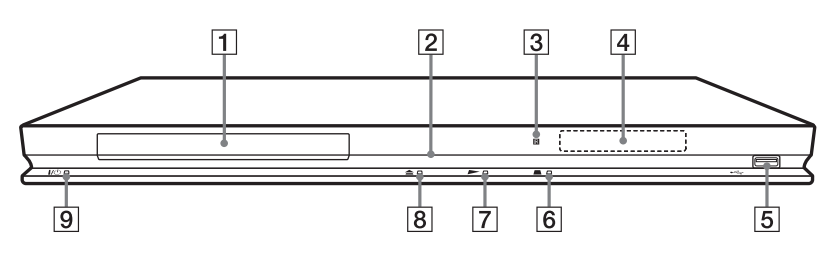

#### ö

Na przycisku  $\blacktriangleright$  znajduje się wypukłość. Wypukłości ułatwiają obsługę odtwarzacza bez użycia wzroku.

#### $\boxed{1}$  Szuflada na płyte

#### $\boxed{2}$  Wskaźnik zasilania

Pali się na biało, gdy odtwarzacz jest włączony.

- $|3|$  Czujnik zdalnego sterowania
- 4 Wyświetlacz na płycie czołowej  $\blacktriangleright$ , II: Pali się w czasie odtwarzania lub w trybie pauzy.

: Pali się po włączeniu trybu

odtwarzania wielokrotnego.

HD: Pali się podczas reprodukcji sygnału wideo 720p / 1080i / 1080p.

#### ∣5∣ Gniazdo ⊷ (USB)

Służy do podłączenia urządzenia USB.

- $\boxed{6}$  **E** (zatrzymywanie)
- $\boxed{7}$   $\blacktriangleright$  (odtwarzanie)
- $\boxed{8}$   $\triangle$  (otwieranie / zamykanie)
- $\boxed{9}$   $\boxed{1}$  (włączanie / czuwanie) Włącza odtwarzacz lub przełącza go w tryb czuwania.

#### <span id="page-5-2"></span>Blokowanie szuflady na płytę (ochrona przed dziećmi)

<span id="page-5-1"></span>Można zablokować szufladę na płytę, aby uniemożliwić jej przypadkowe otwarcie. Kiedy odtwarzacz jest włączony, na co najmniej 10 sekund naciśnij na nim przycisk N. Szuflada na płytę zostanie zablokowana lub odblokowana.

# Tył obudowy

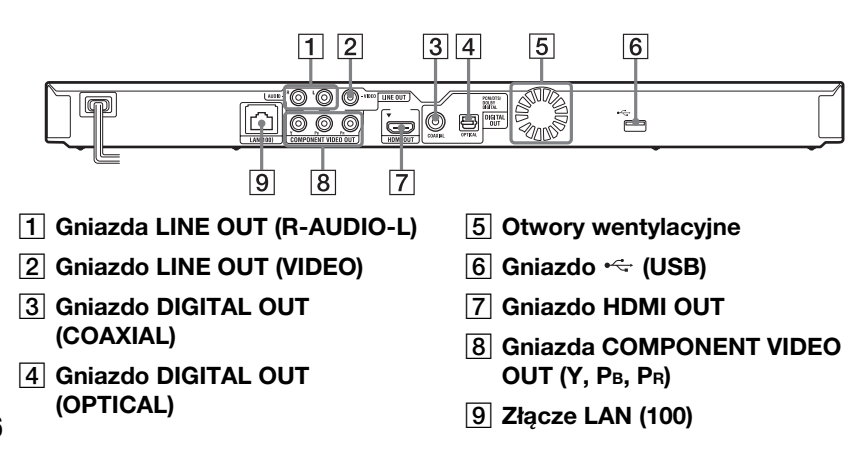

# <span id="page-6-3"></span>Pilot

Dostępne funkcje pilota zależą od płyty i stanu odtwarzania.

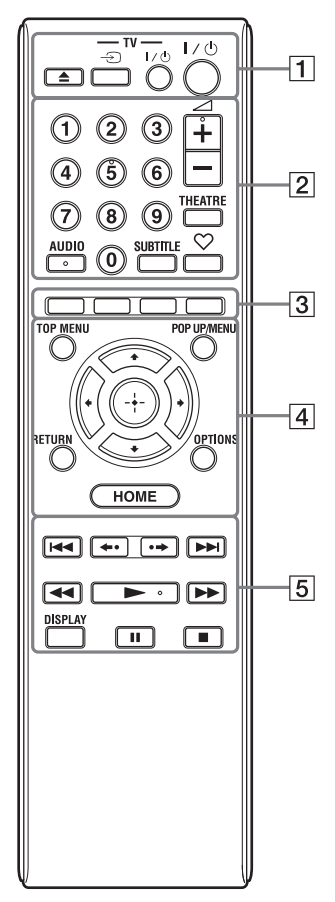

### Ö

Na przyciskach 5, AUDIO,  $\angle$  + i  $\blacktriangleright$  znajduje się wypukłość. Wypukłości ułatwiają obsługę odtwarzacza bez użycia wzroku.

#### $\boxed{1}$   $\triangle$  (otwieranie / zamykanie)

Otwiera i zamyka szufladę na płytę.

-TV-  $\mathbin{\widehat{\to}}$  (wybór wejścia (TV)) Służy do przełączania między sygnałem z tunera telewizora i z innego źródła.

#### -TV-  $\mathsf{I}/\mathsf{U}$  (włączanie / czuwanie (TV))

Włącza telewizor lub przełącza go w tryb czuwania.

 $\mathsf{I}/\mathsf{U}$  (włączanie / czuwanie) Włącza odtwarzacz lub przełącza go w tryb czuwania.

#### $\boxed{2}$  Przyciski numeryczne (0 – 9)

Służą do wprowadzania numeru tytułu / rozdziału itp.

#### 2 (głośność) +/–

Służy do regulacji głośności w telewizorze.

#### <span id="page-6-5"></span>THEATRE [\(strona 30\)](#page-29-0)

Powoduje automatyczny wybór optymalnego trybu wyświetlania filmu. Przycisk THEATRE działa tylko po podłączeniu wzmacniacza (amplitunera) wielokanałowego Sony z trybem Theatre lub telewizora Sony z trybem Theatre.

### <span id="page-6-1"></span>AUDIO [\(strona 22\)](#page-21-2)

Służy do wybierania ścieżki dźwiękowej z płyty BD-ROM / DVD VIDEO zawierającej ścieżki dźwiękowe w różnych językach. Służy do wybierania ścieżki dźwiękowej z płyty CD.

#### <span id="page-6-4"></span>SUBTITLE [\(strona 22\)](#page-21-3)

Służy do wybierania języka napisów z płyty BD-ROM / DVD VIDEO zawierającej napisy w różnych językach.

#### <span id="page-6-0"></span> $\heartsuit$  (ulubione) [\(strona 16\)](#page-15-2)

Służy do wyświetlania materiałów z Internetu dodanych do listy ulubionych. Można zapisać 18 ulubionych materiałów z Internetu.

<span id="page-6-2"></span> $\boxed{3}$  Kolorowe przyciski (czerwony / zielony / żółty / niebieski)

Klawisze skrótu używane z funkcjami interaktywnymi.

#### <span id="page-7-5"></span> $|4|$  TOP MENU

Otwiera lub zamyka menu "top menu" płyty BD lub DVD.

#### <span id="page-7-4"></span>POP UP/MENU

Otwiera lub zamyka menu podręczne (pop up menu) płyty BD-ROM lub menu płyty DVD.

#### <span id="page-7-3"></span>OPTIONS [\(strona 16\)](#page-15-3)

<span id="page-7-2"></span><span id="page-7-0"></span>Wyświetla na ekranie menu opcji.

#### **HOME**

Wyświetla główne menu odtwarzacza. Po naciśnięciu przy wskazanej ikonie kategorii w głównym menu wyświetla tapetę.

#### RETURN

Umożliwia powrót do poprzedniego ekranu.

#### $\leftarrow$ / $\uparrow$ / $\downarrow$ / $\rightarrow$

Przemieszczają wyróżnienie.

Środkowy przycisk (ENTER)

Potwierdza wybór wariantu.

 $\boxed{5}$   $\blacktriangleright$   $\blacktriangleright$  (poprzedni / następny)

Służą do przechodzenia do poprzedniego / następnego rozdziału, utworu lub pliku.

#### / (powtórka / przejście w przód)

Powodują powtórkę fragmentu sceny trwającego 10 sekund / przejście do przodu o 15 sekund.

#### m/M (wyszukiwanie w tył / w przód)

- Podczas odtwarzania pozwalają na "przewijanie" nagrania w przód / w tył. Naciskanie przycisku podczas odtwarzania filmu powoduje zmiany prędkości wyszukiwania.
- Naciskając jeden z tych przycisków na ponad sekundę w trybie pauzy, można włączyć odtwarzanie w zwolnionym tempie.
- Naciskając je na krótko w trybie pauzy, można wyświetlać kolejne klatki.

#### <span id="page-7-6"></span>▶ (odtwarzanie)

<span id="page-7-1"></span>Rozpoczyna lub wznawia odtwarzanie.

#### DISPLAY [\(strona 15\)](#page-14-1)

Wyświetla na ekranie informacje o odtwarzaniu.

### **II** (pauza)

Włącza pauzę w odtwarzaniu lub wznawia odtwarzanie.

#### $\square$  (zatrzymywanie)

Zatrzymuje odtwarzanie i powoduje zapamiętanie punktu zatrzymania. Punktem zatrzymania tytułu / utworu jest ostatnio odtwarzane miejsce lub ostatnie zdjęcie w folderze ze zdjęciami.

### Ekran głównego menu

Główne menu pojawia się po naciśnięciu przycisku HOME. Przyciskami </a> wybierz żądaną kategorię. Przyciskiem  $\uparrow$  lub  $\blacklozenge$  wskaż żądany wariant i naciśnij przycisk ENTER.

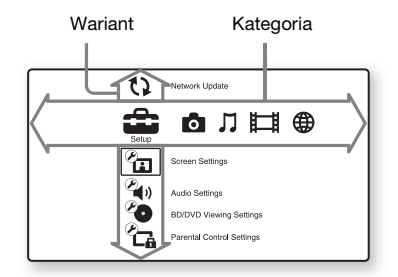

 (Setup): zmienianie ustawień odtwarzacza.

(Photo): wyświetlanie fotografii.

 $\mathbf{L}$ (Music): odtwarzanie muzyki.

(Video): odtwarzanie filmów.

 (Network): wyświetlanie wariantów związanych z siecią.

# <span id="page-8-1"></span>Krok 1: przygotowanie odtwarzacza

# <span id="page-8-2"></span>Sprawdzanie dostarczonego wyposażenia

Prosimy o sprawdzenie, czy zestaw zawiera następujące elementy:

- Pilot (1 szt.)
- Baterie R6 (2 szt.)

### <span id="page-8-3"></span>Przygotowanie pilota

Włóż dwie baterie R6, dopasowując bieguny  $\oplus$  i  $\ominus$  do oznaczeń wewnątrz komory na baterie.

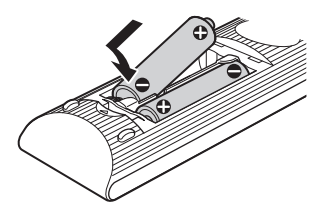

# <span id="page-8-0"></span>Połączenia i ustawienia

# <span id="page-9-1"></span><span id="page-9-0"></span>Krok 2: podłączanie odtwarzacza

Przewód zasilający należy podłączyć dopiero po wykonaniu wszystkich innych połączeń.

#### <span id="page-9-2"></span>Podłączanie telewizora

W zależności od konfiguracji gniazd wejściowych telewizora, należy wybrać właściwy sposób podłączenia. Podłączając, dopasuj kolor wtyku do odpowiedniego gniazda.

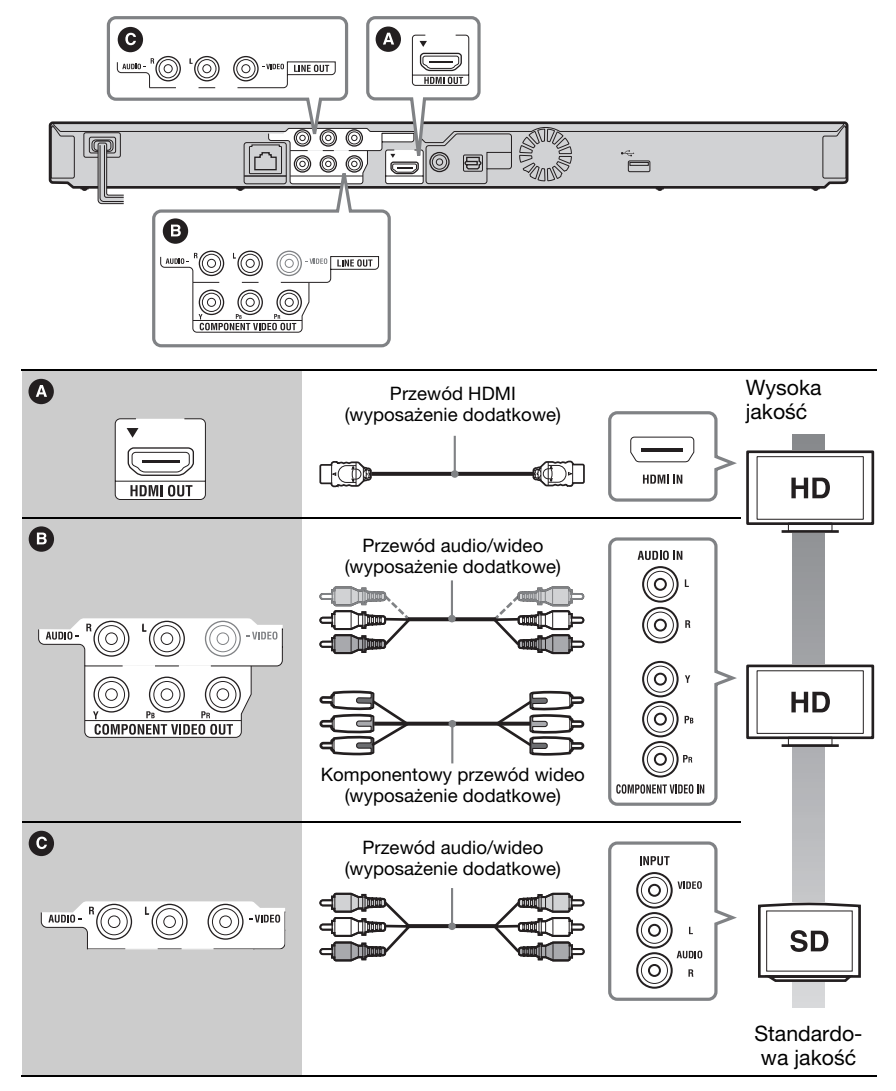

#### $\boldsymbol{\omega}$

Nie podłączać odtwarzacza za pośrednictwem magnetowidu. Sygnały wideo przechodzące przez magnetowid mogą być modyfikowane przez system ochrony przed kopiowaniem, co spowoduje zniekształcenia obrazu na telewizorze.

# <span id="page-10-0"></span>Podłączanie wzmacniacza (amplitunera) wielokanałowego

W zależności od konfiguracji gniazd wejściowych wzmacniacza (amplitunera) wielokanałowego, należy wybrać właściwy sposób podłączenia. W przypadku wyboru wariantu  $\bigcirc$  lub  $\bigcirc$ , należy wybrać odpowiednie ustawienia z ekranu ustawień "Audio Settings" [\(strona 21\)](#page-20-4).

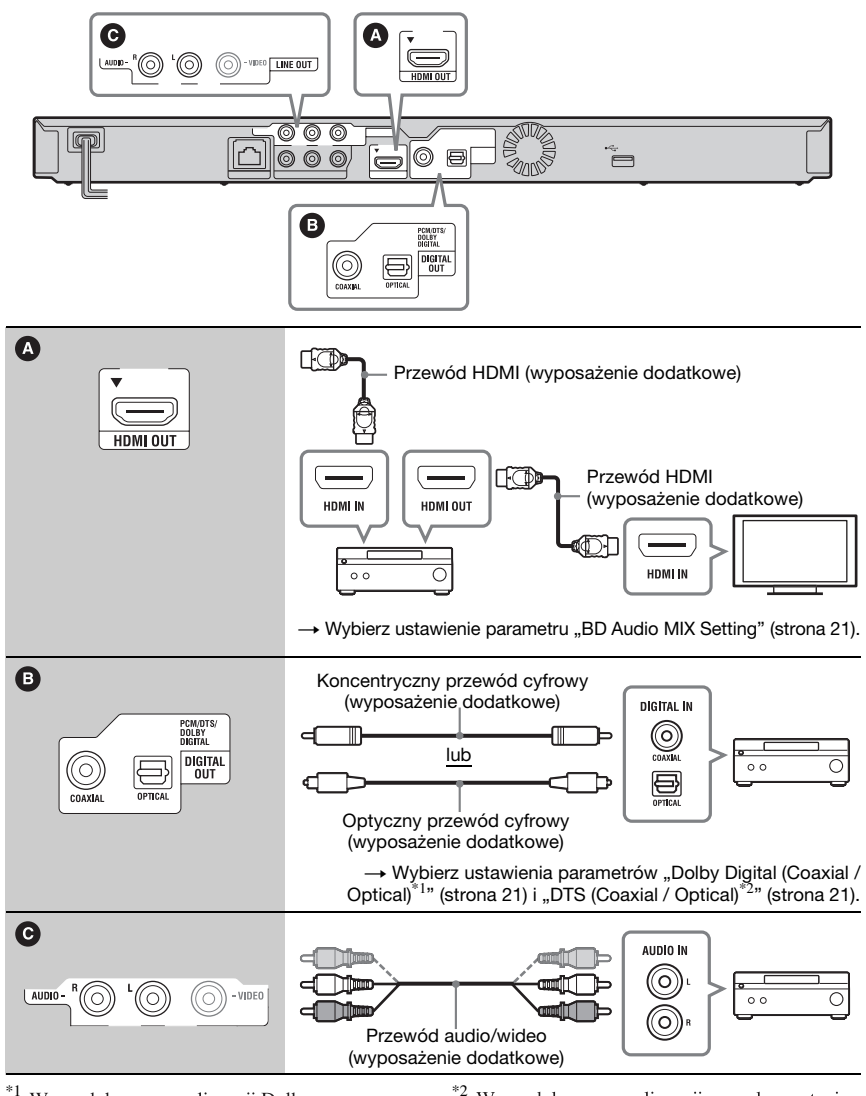

Wyprodukowano na licencii Dolby  $^{*2}$ Laboratories.

Dolby, Pro Logic i symbol podwójnego D są znakami handlowymi Dolby Laboratories.

Wyprodukowano na licencji na wykorzystanie patentów USA o numerach 5 451 942, 5 956 674, 5 974 380, 5 978 762, 6 226 616, 6 487 535, 7 212 872, 7 333 929, 7 392 195, 7 272 567 oraz innych wydanych i wnioskowanych patentów USA i innych krajów. DTS jest zastrzeżonym znakiem handlowym, a logo i symbol DTS, DTS-HD i DTS-HD Master Audio są znakami handlowymi DTS Inc. © 1996-2008 DTS, Inc. Wszystkie prawa zastrzeżone.

# <span id="page-11-1"></span><span id="page-11-0"></span>Krok 3: Prosta konfiguracja (Easy Setup)

#### Przy pierwszym uruchomieniu

Zaczekaj krótką chwilę na włączenie się odtwarzacza i rozpoczęcie prostej konfiguracji.

1Włącz odtwarzacz do sieci.

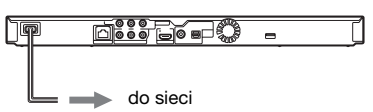

 $\boldsymbol{2}\;$  Naciśnij przycisk I/ $\circlearrowright$ , aby włączyć odtwarzacz.

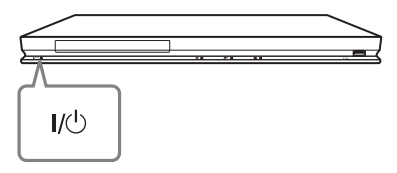

 $\bf 3$  Włącz telewizor i wybierz w nim właściwe wejście, tak aby na ekranie pojawił się sygnał z odtwarzacza.

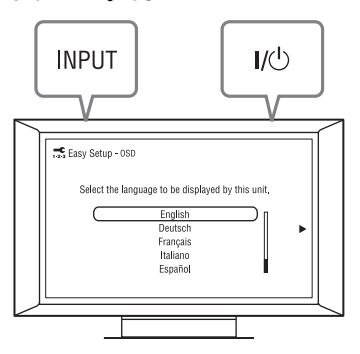

4 Wykonaj procedurę prostej konfiguracji (Easy Setup)

Wykonuj polecenia z ekranu i przyciskami ←/↑/↓/→ oraz ENTER na pilocie wybierz najważniejsze ustawienia.

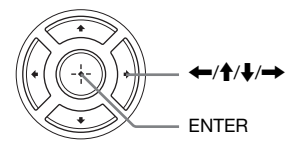

# <span id="page-12-1"></span><span id="page-12-0"></span>Podłączanie do sieci komputerowej

### Konfiguracja przewodowa

Podłącz kabel sieci komputerowej do złącza LAN (100) odtwarzacza.

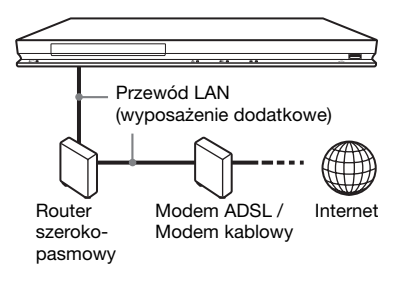

#### Wybieranie ustawień sieciowych

Wybierz kolejno warianty "Network Settings", "Internet Settings" i "Wired Setup" [\(strona 24\)](#page-23-3). Wybierz ustawienia, wykonując polecenia z ekranu.

# Konfiguracja bezprzewodowa

Wyłącz odtwarzacz i podłącz kartę USB sieci bezprzewodowej do gniazda USB z przodu lub z tyłu odtwarzacza (według stanu na styczeń 2010 r. dostępny jest tylko model UWA-BR100).

#### ٤ź

Dostępność karty USB sieci bezprzewodowej zależy od kraju i regionu.

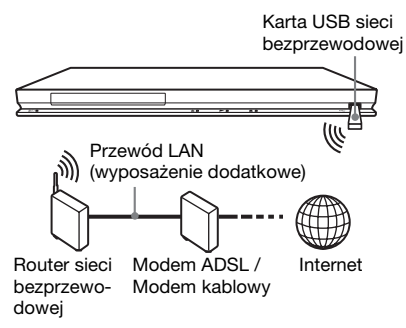

#### Wybieranie ustawień sieciowych

Wybierz kolejno warianty "Network Settings", "Internet Settings" i "USB Wireless Setup" [\(strona 24\)](#page-23-3). Wybierz ustawienia, wykonując polecenia z ekranu.

# <span id="page-13-0"></span>**Odtwarzanie**

# <span id="page-13-2"></span><span id="page-13-1"></span>Odtwarzanie płyty

Informacje o płytach, które można odtwarzać, podano w punkcie "Płyty, które [można odtwarzać" \(strona 29\)](#page-28-0).

- 1 Wybierz w telewizorze właściwe wejście, tak aby na ekranie pojawił się sygnał z odtwarzacza.
- 2 Naciśnij przycisk  $\triangle$  i włóż płytę do szuflady na płytę.

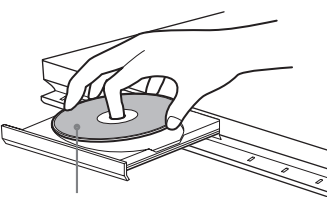

Odtwarzaną stroną do dołu

#### **3** Naciśnij przycisk  $\triangle$ , aby zamknąć szufladę na płytę.

W głównym menu pojawi się ikona i rozpocznie się odtwarzanie. Jeśli odtwarzanie nie rozpocznie się automatycznie, wybierz ikonę z kategorii  $\Box$  (Video),  $\Box$  (Music) lub (Photo) i naciśnij przycisk ENTER.

# <span id="page-13-3"></span>Użycie funkcji BONUSVIEW / BD-LIVE

Niektóre płyty BD-ROM z logo "BD-LIVE"\* zawierają dodatki i inne materiały do pobrania.

 $*$  BD $_{LIVE}$ 

#### 1 Podłącz pamięć USB do gniazda USB z tyłu odtwarzacza [\(strona 6\)](#page-5-1).

Jako lokalnego nośnika użyj pamięci USB o pojemności 1 GB lub większej.

#### $\,2\,\,$  Przygotuj urządzenie do użycia funkcji BONUSVIEW/BD-LIVE.

- Podłącz odtwarzacz do sieci komputerowej [\(strona 13\)](#page-12-1).
- Zmień ustawienie parametru "BD Internet Connection" na "Allow" [\(strona 22\)](#page-21-4).

#### $\,3\,$  Włóż płytę BD-ROM z materiałami BONUSVIEW / BD-LIVE.

Sposób postępowania zależy od płyty. Zapoznaj się z opisem dostarczonym z płytą.

### .<br>ت

Aby skasować dane z pamięci USB, wybierz wariant "Erase BD Data" z kategorii **[13]** (Video) i naciśnij przycisk ENTER. Skasowane zostaną wszystkie dane z folderu buda/budb.

### <span id="page-14-1"></span>Wyświetlanie informacji o odtwarzaniu

W celu sprawdzenia informacji

o odtwarzaniu itp. można nacisnąć przycisk DISPLAY.

Wyświetlane informacje zależą od rodzaju płyty i stanu odtwarzacza.

Przykład: podczas odtwarzania płyty BD-ROM

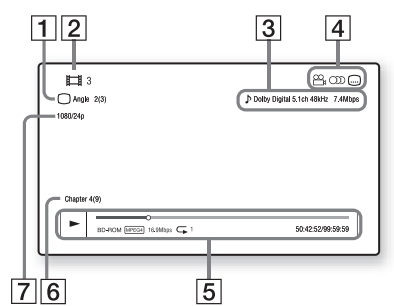

- **1** Obecnie wybrany kąt
- 2 Numer lub nazwa tytułu
- **3** Obecnie wybrane ustawienie dźwięku
- 4 Dostępne funkcje ( $\frac{Q}{L}$ kąt /  $O$ ) dźwięk /  $\cap$  napisy)
- E Informacje dotyczące odtwarzania Wyświetlanie trybu odtwarzania, paska stanu odtwarzania, rodzaju płyty, kodeka wideo, przepływności i rodzaju odtwarzania wielokrotnego.
- 6 Numer rozdziału
- G Rozdzielczość wyjściowa / Częstotliwość sygnału wideo

# <span id="page-14-2"></span><span id="page-14-0"></span>**Odtwarzanie** z urządzenia USB

Można odtwarzać filmy i muzykę oraz wyświetlać pliki z fotografiami z podłączonego urządzenia USB. Informacje o współpracujących urządzeniach USB podano w punkcie "Odtwarzane pliki" [\(strona 29\)](#page-28-1).

#### 1 Podłącz urządzenie USB do gniazda USB odtwarzacza.

Przed podłączaniem urządzenia USB należy się zapoznać z jego instrukcją obsługi.

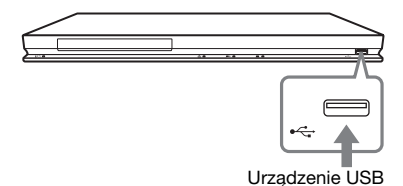

- 2 Przyciskami  $\leftarrow$ / $\rightarrow$  wybierz z głównego menu ikonę **[i]** (Video), (Music) lub (Photo).
- 3 Przyciskiem  $\textcolor{red}{\blacklozenge}$  lub  $\textcolor{red}{\blacklozenge}$  wskaż wariant (USB Device) i naciśnij przycisk ENTER.

# <span id="page-15-0"></span>Odtwarzanie przez sieć

### <span id="page-15-4"></span>Transmisja strumieniowa (BRAVIA Internet Video)

Umożliwia odtwarzanie wybranych materiałów z Internetu i różnych rodzajów rozrywki na żądanie bezpośrednio z odtwarzacza.

1 Przygotuj odtwarzacz do użycia funkcji BRAVIA Internet Video.

Podłącz odtwarzacz do sieci komputerowej [\(strona 13\)](#page-12-1).

- 2 Przyciskami  $\leftarrow$ / $\rightarrow$  wybierz z głównego menu ikonę **tek** (Video), (Music) lub (Photo).
- $\bf 3$  Przyciskami  $\bf 4$ / $\bf 4$  wskaż ikonę serwisu internetowego i naciśnij przycisk ENTER.

<span id="page-15-2"></span>Jeśli lista materiałów w Internecie nie została pobrana, pojawia się ikona braku informacji o materiałach.

#### Użycie panelu sterowania

Panel sterowania pojawia się po rozpoczęciu odtwarzania pliku z filmem. Wyświetlane warianty zależą od serwisu internetowego. Aby ponownie wyświetlić panel, naciśnij przycisk DISPLAY.

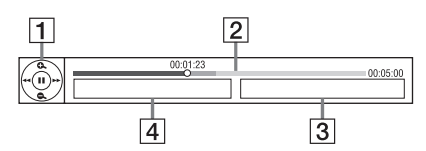

- $\overline{1}$  Ikona przycisku sterującego Wybieraj funkcje odtwarzania przyciskami  $\leftarrow$ / $\leftarrow$ / $\leftarrow$ / $\leftarrow$  i ENTER.
- **2** Pasek stanu odtwarzania Pasek stanu, kursor wskazujący obecną pozycję, czas odtwarzania, czas trwania filmu w pliku
- [3] Nazwa następnego pliku z filmem
- [4] Nazwa i ocena obecnie wybranego pliku z filmem

# <span id="page-15-3"></span><span id="page-15-1"></span>Dostępne opcje

Różne ustawienia i funkcje odtwarzania są dostępne po naciśnięciu przycisku OPTIONS. Dostępne warianty zależą od sytuacji.

#### Opcje wspólne

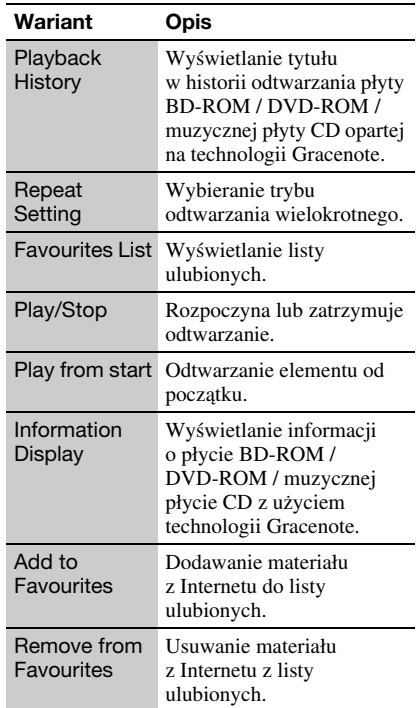

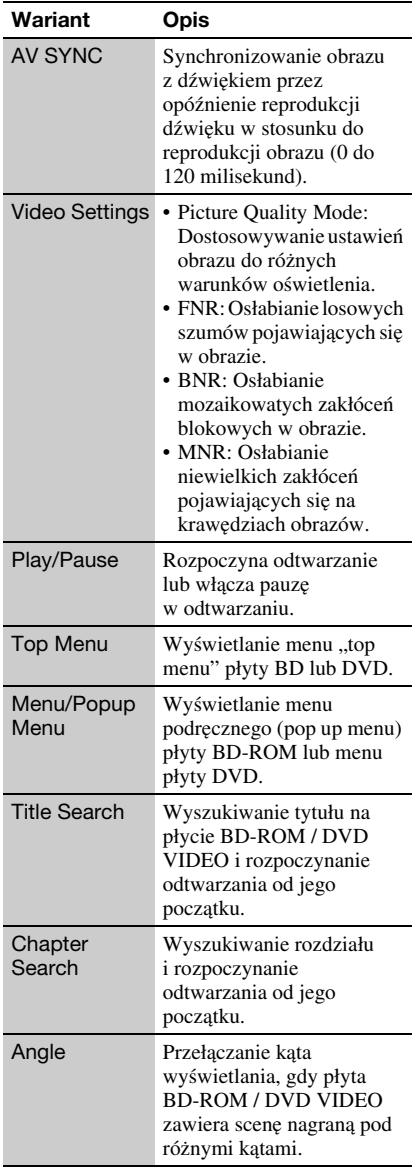

#### Tylko (Video) Tylko (Photo)

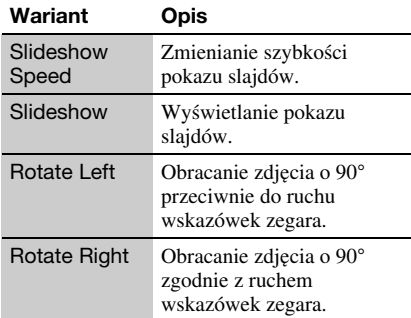

# <span id="page-17-2"></span><span id="page-17-1"></span>Korzystanie z ekranów ustawień

Jeśli zaistnieje potrzeba zmiany ustawień odtwarzacza, wybierz z głównego menu wariant  $\blacksquare$  (Setup). Ustawienia standardowe wyróżniono podkreśleniem.

- 1 Przyciskami  $\leftarrow$ / $\rightarrow$  wybierz z głównego menu ikonę **32** (Setup).
- 2 Przyciskami  $\textcolor{blue}\blacklozenge$  wskaż ikonę grupy ustawień. Naciśnij przycisk ENTER.

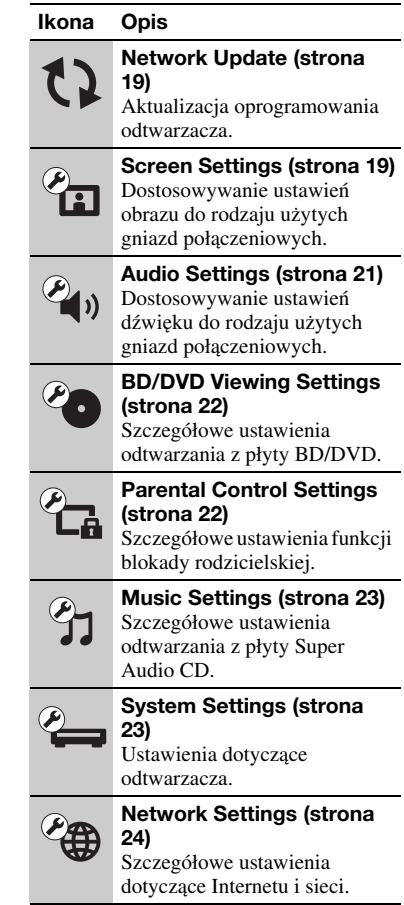

# <span id="page-17-0"></span>**Ustawienia** i regulacje

# Ustawienia i regulacje Ustawienia i regulacje

#### Ikona Opis

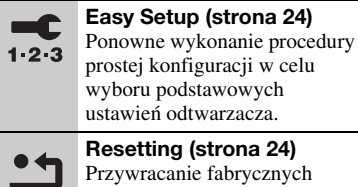

ustawień odtwarzacza.

# <span id="page-18-2"></span><span id="page-18-0"></span>Network Update

Wybierz ikonę "OK", aby zaktualizować oprogramowanie odtwarzacza przez sieć komputerową.

#### ç.

- Zaleca się wykonywanie aktualizacji przez sieć mniej więcej raz na 2 miesiące.
- Informacje o funkcjach aktualizacji można znaleźć pod następującym adresem: http://support.sony-europe.com/

# <span id="page-18-3"></span><span id="page-18-1"></span>**Can Settings**

#### <span id="page-18-4"></span>TV Type

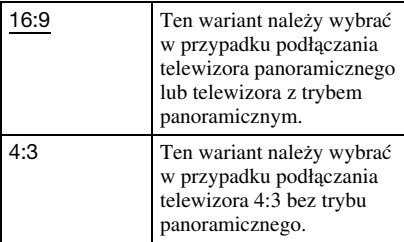

#### Screen Format

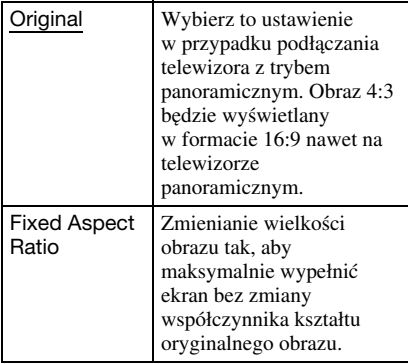

#### DVD Aspect Ratio

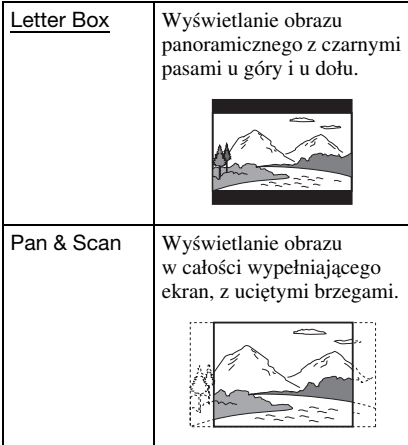

#### Cinema Conversion Mode

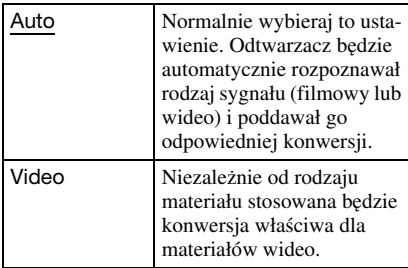

#### <span id="page-19-0"></span>Output Video Format

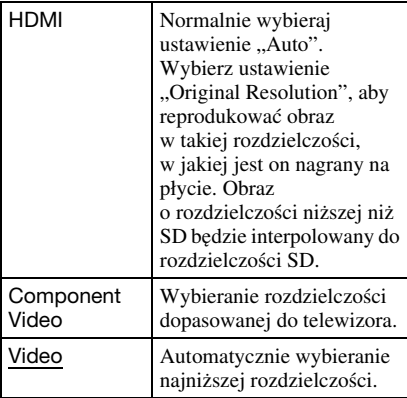

#### ٠ö

- Jeśli do podłączania używane jest zarówno gniazdo HDMI OUT, jak i inne gniazda wyjścia wideo, wybierz wariant "Component Video".
- Jeśli przy ustawieniu "HDMI" lub "Component Video" nie pojawia się obraz, należy wybrać inne ustawienie rozdzielczości.

#### <span id="page-19-1"></span>BD/DVD-ROM 1080/24p Output

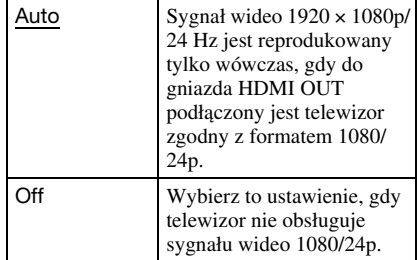

#### YCbCr/RGB (HDMI)

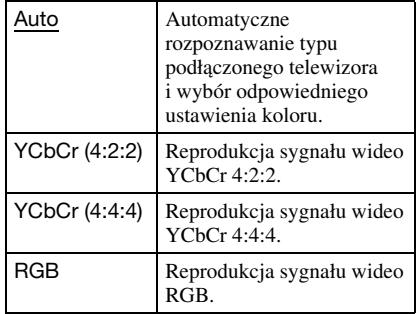

#### <span id="page-19-2"></span>HDMI Deep Colour Output

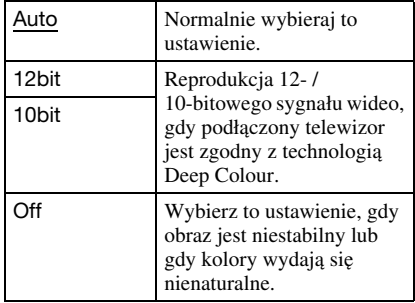

#### Pause Mode

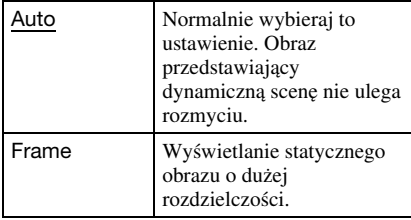

# <span id="page-20-4"></span><span id="page-20-0"></span> $\overline{\mathscr{C}}$  Audio Settings

#### <span id="page-20-6"></span>Audio (HDMI)

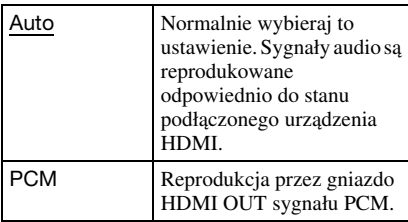

#### <span id="page-20-5"></span>DSD Output Mode

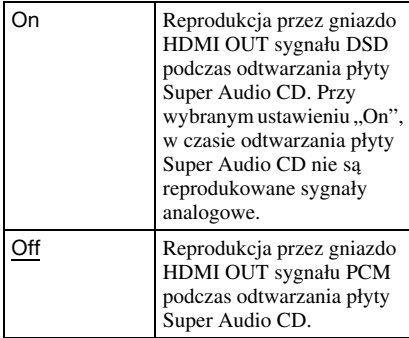

#### <span id="page-20-1"></span>BD Audio MIX Setting

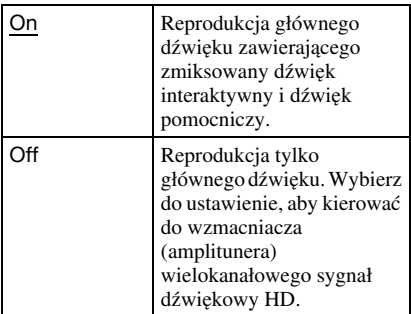

#### <span id="page-20-2"></span>Dolby Digital (Coaxial / Optical)

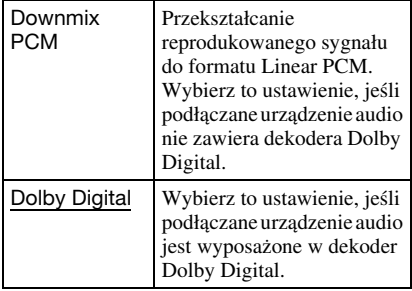

#### <span id="page-20-3"></span>DTS (Coaxial / Optical)

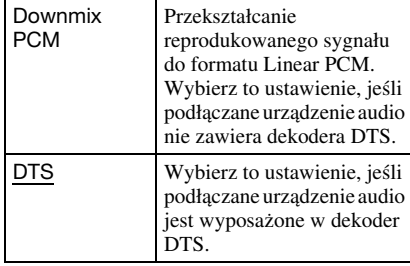

#### Audio DRC

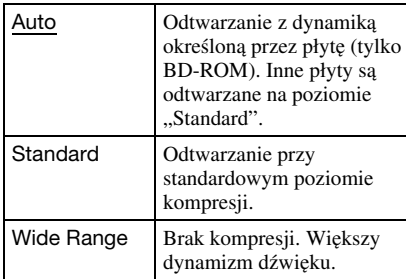

#### Downmix

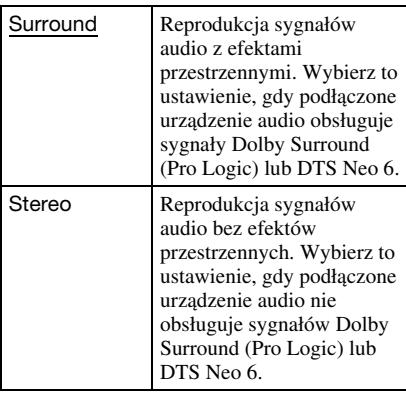

# <span id="page-21-5"></span><span id="page-21-0"></span> $\overline{\mathscr{C}}$  BD/DVD Viewing **Settings**

#### BD/DVD Menu

Określa domyślny język menu dla płyt BD-ROM i DVD VIDEO.

Po wybraniu ustawienia "Select Language Code" pojawia się ekran wprowadzania kodu języka. Wprowadź kod języka zgodnie z opisem z podrozdziału "Lista kodów [języków"](#page-32-0) [\(strona 33\)](#page-32-0).

#### <span id="page-21-2"></span>Audio

Określa domyślny język ścieżki dźwiękowej dla płyt BD-ROM lub DVD VIDEO. Po wybraniu ustawienia "Original" wybierany jest język, któremu nadano priorytet na płycie.

Po wybraniu ustawienia "Select Language Code" pojawia się ekran wprowadzania kodu języka. Wprowadź kod języka zgodnie z opisem z podrozdziału "Lista kodów [języków"](#page-32-0) [\(strona 33\)](#page-32-0).

#### <span id="page-21-3"></span>Subtitle

Określa domyślny język napisów dla płyt BD-ROM lub DVD VIDEO.

Po wybraniu ustawienia "Select Language Code" pojawia się ekran wprowadzania kodu języka. Wprowadź kod języka zgodnie z opisem z podrozdziału "Lista kodów [języków"](#page-32-0) [\(strona 33\)](#page-32-0).

#### BD Hybrid Disc Playback Layer

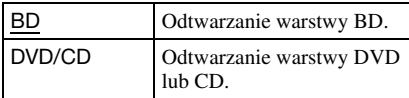

#### <span id="page-21-4"></span>BD Internet Connection

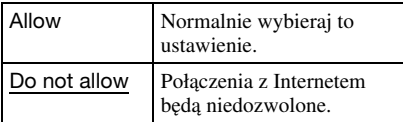

# <span id="page-21-7"></span><span id="page-21-1"></span>Parental Control **Settings**

#### Password

Umożliwia wprowadzanie lub zmienianie hasła dla funkcji blokady rodzicielskiej. Hasło umożliwia wprowadzenie ograniczeń przy odtwarzaniu płyt BD-ROM lub DVD VIDEO oraz filmów z Internetu. W razie potrzeby można zróżnicować poziomy ograniczeń dla płyt BD-ROM i DVD VIDEO.

#### <span id="page-21-6"></span>Parental Control Area Code

Odtwarzanie pewnych płyt BD-ROM i DVD VIDEO oraz filmów z Internetu można ograniczyć ze względu na region geograficzny. Pewne sceny mogą być blokowane lub zastępowane innymi scenami. Wykonuj polecenia z ekranu i wprowadź czterocyfrowe hasło.

#### BD Parental Control

Odtwarzanie pewnych płyt BD-ROM można ograniczyć ze względu na wiek widza. Pewne sceny mogą być blokowane lub zastępowane innymi scenami. Wykonuj polecenia z ekranu i wprowadź czterocyfrowe hasło.

#### DVD Parental Control

Odtwarzanie pewnych płyt DVD VIDEO można ograniczyć ze względu na wiek widza. Pewne sceny mogą być blokowane lub zastępowane innymi scenami. Wykonuj polecenia z ekranu i wprowadź czterocyfrowe hasło.

#### Internet Video Parental Control

Odtwarzanie pewnych filmów z Internetu można ograniczyć ze względu na wiek widza. Pewne sceny mogą być blokowane lub zastępowane innymi scenami. Wykonuj polecenia z ekranu i wprowadź czterocyfrowe hasło.

#### Internet Video Unrated

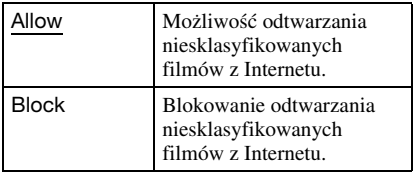

# <span id="page-22-7"></span><span id="page-22-0"></span>*<b>TH* Music Settings

#### Super Audio CD Playback Layer

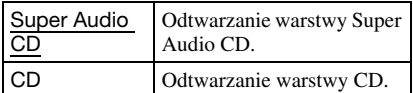

#### Super Audio CD Playback Channels

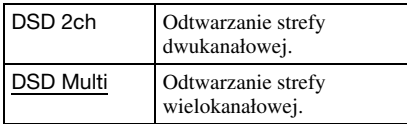

# <span id="page-22-11"></span><span id="page-22-1"></span> $\overline{\mathscr{E}}$  System Settings

#### <span id="page-22-9"></span>OSD

Określa język, w jakim pojawiają informacje na ekranie.

#### <span id="page-22-5"></span>Dimmer

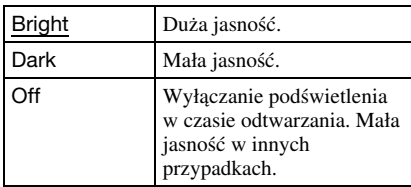

#### <span id="page-22-2"></span>Control for HDMI

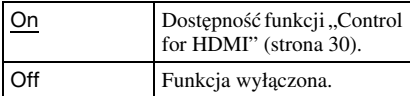

#### <span id="page-22-10"></span>Quick Start Mode

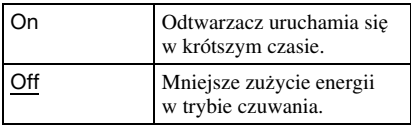

#### <span id="page-22-4"></span>Auto Standby

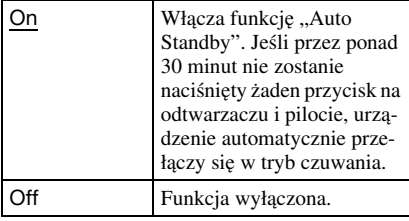

#### Auto Display

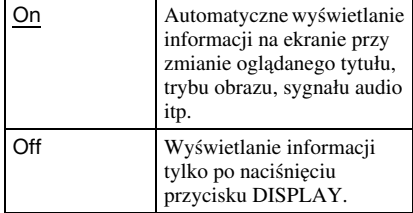

#### Screen Saver

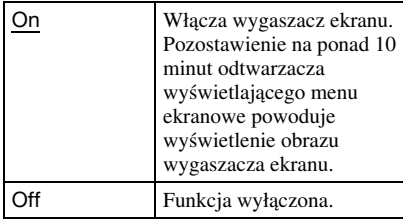

#### <span id="page-22-8"></span>Software Update Notification

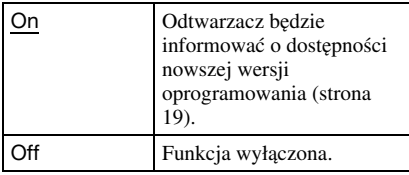

#### <span id="page-22-6"></span>Gracenote Settings

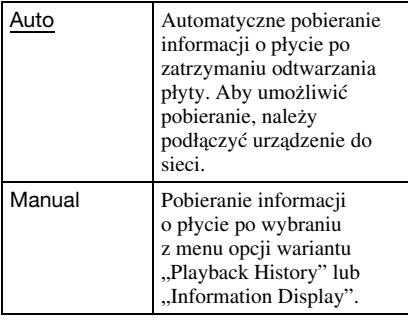

#### DivX(R) VOD

Szczegółowe informacje można znaleźć na następującej witrynie www: vod.divx.com

#### <span id="page-22-3"></span>System Information

Wyświetla wersję oprogramowania i adres MAC odtwarzacza.

<span id="page-23-3"></span><span id="page-23-0"></span>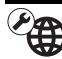

# $\mathscr{L}\!\!\!\!\!\oplus$  Network Settings

#### Internet Settings

Najpierw należy podłączyć odtwarzacz do sieci komputerowej. Szczegóły – patrz podrozdział "Podłączanie do sieci [komputerowej" \(strona 13\)](#page-12-1).

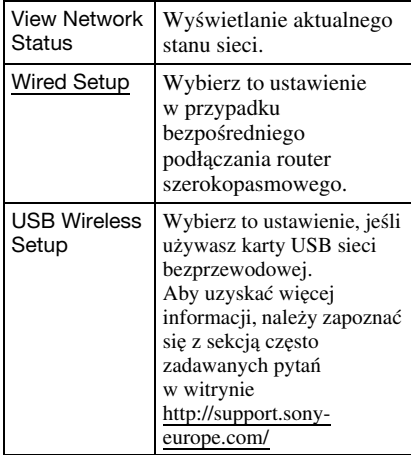

#### Network Connection Diagnostics

Można uruchomić diagnostykę sieci w celu sprawdzenia, czy połączenie sieciowe jest prawidłowo wykonane.

#### BD Remote Device Registration

Rejestracja urządzenia "BD Remote".

#### Registered BD Remote Devices

Wyświetlanie listy zarejestrowanych urządzeń "BD Remote".

# <span id="page-23-4"></span><span id="page-23-1"></span> $\mathbf{C}_3$  Easy Setup

Ponowne wykonanie procedury prostej konfiguracji w celu wyboru podstawowych ustawień odtwarzacza. Wykonuj polecenia z ekranu.

# <span id="page-23-5"></span><span id="page-23-2"></span>**the Resetting**

#### Reset to Factory Default Settings

Można wybrać grupę ustawień odtwarzacza i przywrócić jej ustawienia fabryczne. Przywrócone zostaną standardowe ustawienia wszystkich parametrów z wybranej grupy.

#### Initialize Personal Information

Można skasować informacje o charakterze prywatnym zapisane w odtwarzaczu.

# Informacje dodatkowe Informacje dodatkowe

# <span id="page-24-2"></span><span id="page-24-1"></span>Rozwiązywanie problemów

Jeśli w czasie eksploatacji odtwarzacza wystąpi jeden z opisanych tu problemów, to przed dostarczeniem urządzenia do serwisu należy spróbować samodzielnie rozwiązać problem, korzystając z podanych tu wskazówek. Jeśli problem nie daje się rozwiązać, prosimy o kontakt z najbliższą autoryzowaną stacją serwisową Sony.

#### Obraz

#### Brak obrazu lub niewłaściwa reprodukcja obrazu.

- **→** Upewnij się, że wszystkie przewody połączeniowe są prawidłowo podłączone [\(strona 10\)](#page-9-1).
- **→** Wybierz w telewizorze właściwe wejście, tak aby wyświetlić sygnał z odtwarzacza.
- **→** Wybierz najmniejszą możliwą rozdzielczość reprodukowanego obrazu. W tym celu na co najmniej 10 sekund naciśnij na odtwarzaczu przycisk ■.
- **→** W przypadku połączeń HDMI, spróbuj wykonać następujące czynności: ①Wyłącz odtwarzacz i włącz go na nowo. 2Wyłącz podłączone urządzenie i włącz je na nowo. 3Odłącz i ponownie podłącz przewód HDMI.
- **→** Gniazdo HDMI OUT jest podłączone do urządzenia DVI niezgodnego z technologią ochrony przed kopiowaniem.
- **→** W przypadku połączeń HDMI, sprawdź ustawienie parametru "Output Video Format" w grupie "Screen Settings" (strona [20\)](#page-19-0).
- **→** Jeśli reprodukowane są także sygnały analogowe, zmień na "Off" ustawienie parametru "BD/DVD-ROM 1080/24p Output" w grupie "Screen Settings" (strona [20\)](#page-19-1).
- **→** W przypadku płyt BD-ROM sprawdź ustawienie parametru "BD/DVD-ROM 1080/24p Output" w grupie "Screen Settings" [\(strona 20\)](#page-19-1).

# <span id="page-24-0"></span>**Informacje** dodatkowe

Kiedy do połączenia jest wykorzystane gniazdo HDMI OUT, automatycznie zmienia się język wyświetlania informacji na ekranie.

 $\rightarrow$  Kiedy dla parametru "Control for HDMI" wybrane jest ustawienie "On" [\(strona 23\),](#page-22-2) język wyświetlania zmienia się automatycznie w przypadku zmiany ustawień języka w podłączonym telewizorze itp.

# Dźwięk

#### Brak dźwięku lub niewłaściwa reprodukcja dźwięku.

- **→** Upewnij się, że wszystkie przewody połączeniowe są prawidłowo podłączone [\(strona 10\)](#page-9-1).
- $\rightarrow$  We wzmacniaczu (amplitunerze) wielokanałowym wybierz wejście umożliwiające reprodukcję sygnału audio z odtwarzacza.
- **→** Jeśli sygnał dźwiękowy nie jest odtwarzany przez gniazdo DIGITAL OUT (OPTICAL / COAXIAL) / HDMI OUT, sprawdź ustawienia dźwięku [\(strona 21\)](#page-20-4).
- **→** W przypadku połączeń HDMI, spróbuj wykonać następujące czynności: ①Wyłącz odtwarzacz i włącz go na nowo. 2Wyłącz podłączone urządzenie i włącz je na nowo. 3Odłącz i ponownie podłącz przewód HDMI.
- **→** W przypadku połączeń HDMI, jeśli odtwarzacz jest połączony z telewizorem przez wzmacniacz (amplituner) wielokanałowy, spróbuj podłączyć kabel HDMI bezpośrednio do telewizora. Zapoznaj się także z instrukcją obsługi wzmacniacza (amplitunera) wielokanałowego.
- **→** Gniazdo HDMI OUT jest podłączone do urządzenia DVI (gniazda DVI nie obsługują sygnału fonii).
- **→** Urządzenie podłączone do gniazda HDMI OUT nie obsługuje dźwięku w formacie reprodukowanym przez odtwarzacz. Sprawdź ustawienia dźwięku [\(strona 21\)](#page-20-4).

#### <span id="page-25-0"></span>Dźwięk HD Audio (Dolby Digital Plus, Dolby TrueHD, DTS-HD High Resolution Audio i DTS-HD Master Audio) nie jest reprodukowany w postaci strumienia bitów.

- **→** Zmień ustawienie parametru "BD Audio MIX Setting" z menu "Audio Settings" na "Off" [\(strona 21\)](#page-20-1).
- **→** Sprawdź, czy podłączony wzmacniacz (amplituner) wielokanałowy obsługuje poszczególne formaty HD Audio.

#### Brak reprodukcji dźwięku interaktywnego.

**→** Zmień ustawienie parametru "BD Audio MIX Setting" z menu "Audio Settings" na  $, On"$  [\(strona 21\)](#page-20-1).

#### Nośnik

#### Nie można odtworzyć płyty.

- **→** Płyta jest brudna lub przekrzywiona.
- , Płyta została włożona spodem do góry. Włóż płytę do szuflady tak, aby odtwarzana strona znajdowała się u dołu.
- **→** Format płyty nie jest obsługiwany przez ten odtwarzacz [\(strona 29\)](#page-28-2).
- W odtwarzaczu nie można odtwarzać płyt, które nie zostały właściwie sfinalizowane.
- **→** Kod regionu na płycie BD lub DVD nie jest zgodny z kodem na odtwarzaczu.

### Urządzenie USB

#### Odtwarzacz nie rozpoznaje podłączonego urządzenia USB.

- **→** Upewnij się, że urządzenie USB jest starannie podłączone do gniazda USB.
- **→** Sprawdź, czy urządzenie USB lub przewód nie są uszkodzone.
- **→** Sprawdź, czy urządzenie USB jest włączone.
- **→** Jeśli urządzenie USB jest podłączone przez koncentrator USB, podłącz je bezpośrednio do odtwarzacza.

# BRAVIA Internet Video

#### Niska jakość obrazu i dźwięku / utrata szczegółów w pewnych materiałach, zwłaszcza przy zwiększonej szybkości odtwarzania i w ciemnych scenach.

- **→** Niska jakość obrazu i dźwięku może być zależna od serwisu internetowego.
- , Poprawę jakości obrazu i dźwięku może zapewnić zmiana szybkości łącza. Zalecana szybkość łącza wynosi co najmniej 2,5 Mb/s dla filmów o standardowej rozdzielczości (10 Mb/s dla filmów o wysokiej rozdzielczości).
- **→** Niektóre filmy nie zawierają dźwięku.

#### Obraz ma małe wymiary.

 $\rightarrow$  Naciśnij przycisk $\uparrow$ , aby powiększyć obraz.

#### Połączenie z siecią

#### Nie można podłączyć odtwarzacza do sieci komputerowej.

**→** Sprawdź sposób podłączenia do sieci [\(strona 13\)](#page-12-1) i ustawienia sieci [\(strona 24\)](#page-23-3).

#### Przy włączaniu odtwarzacza na ekranie pojawia się komunikat "A new software version has been found on the network. Perform update under "Network Update."".

**→** Aktualizowanie oprogramowania odtwarzacza do nowszej wersji opisano w podrozdziale "Network Update" (strona [19\)](#page-18-2).

#### <span id="page-26-0"></span>**BRAVIA Sync (..Control for** HDMI")

#### Nie działa funkcja "Control for HDMI" (BRAVIA Sync).

- $\rightarrow$  Sprawdź, czy parametr "Control for HDMI" jest ustawiony na "On" [\(strona 23\)](#page-22-2).
- Po zmianie połączenia HDMI wyłącz odtwarzacz i włącz go na nowo.
- **→** W przypadku wystąpienia przerwy w zasilaniu, zmień ustawienie parametru "Control for HDMI" na "Off", a następnie ustaw parametr "Control for HDMI" na  $, On"$  [\(strona 23\)](#page-22-2).
- **→** Zapoznaj się z instrukcją obsługi urządzenia i sprawdź, czy:
	- podłączone urządzenie pozwala na użycie funkcji "Control for HDMI",
	- ustawienia funkcji "Control for HDMI" wybrane w podłączonym urządzeniu są właściwe.
- **→** W przypadku podłączania odtwarzacza do telewizora przez wzmacniacz (amplituner) wielokanałowy:
	- jeśli wzmacniacz (amplituner) wielokanałowy nie jest zgodny z funkcją "Control for HDMI", sterowanie telewizorem z odtwarzacza może się okazać niemożliwe.
	- po zmianie połączenia HDMI, odłączeniu i ponownym podłączeniu przewodu zasilającego lub oraz po przerwie w zasilaniu należy spróbować wykonać następujące czynności: 1Wybierz we wzmacniaczu (amplitunerze) wielokanałowym właściwe wejście, tak aby na ekranie pojawił się sygnał z odtwarzacza. 2Zmień ustawienie parametru "Control for HDMI" na "Off", a następnie ustaw parametr"Control for HDMI" na "On" [\(strona 23\)](#page-22-2). Zapoznaj się z instrukcją obsługi wzmacniacza (amplitunera) wielokanałowego.

#### Inne

#### Odtwarzanie nie rozpoczyna się od początku materiału.

**→** Naciśnij przycisk OPTIONS i wybierz wariant "Play from start".

#### <span id="page-26-1"></span>Odtwarzanie nie rozpoczyna się od miejsca, w którym ostatnio zostało zatrzymane.

- **→** W przypadku niektórych płyt, miejsce wznowienia może zostać usunięte z pamięci:
	- po otwarciu szuflady na płytę,
	- po odłączaniu urządzenia USB,
	- po odtworzeniu innego materiału,
	- po wyłączeniu odtwarzacza.

<span id="page-27-1"></span>Szuflada na płytę nie otwiera się, a na wyświetlaczu na płycie czołowej widać komunikat "LOCKED" lub "TLK ON".

- **→** Kiedy widać komunikat "LOCKED", odtwarzacz jest zablokowany. Aby wyłączyć funkcję ochrony przed dziećmi, naciśnij przycisk na odtwarzaczu i trzymaj go dotąd, aż na wyświetlaczu na płycie czołowej pojawi się napis "UNLOCK" [\(strona 6\)](#page-5-2).
- $\rightarrow$  Kiedy widać komunikat "TLK ON", skontaktuj się z lokalną autoryzowaną stacją serwisową Sony.

#### Pomimo naciśnięcia przycisku  $\triangle$  nie otwiera się szuflada na płytę i nie można wyjąć płyty.

 $\rightarrow$  Wykonaj następujące czynności:  $\odot$ Wyłącz odtwarzacz i odłącz przewód zasilający. 2Z powrotem podłącz przewód zasilający, trzymając wciśnięty przycisk ▲ na odtwarzaczu. <sup>3Trzymaj</sup> wciśnięty  $przycisk$   $\triangle$  na odtwarzaczu aż do otwarcia szuflady na płytę. 4Wyjmij płytę. 5Kiedy na wyświetlaczu na płycie czołowej pojawi się napis "WAIT", na co najmniej 10 sekund naciśnij przycisk  $\mathsf{I}/\mathsf{U}$  na odtwarzaczu, tak aby odtwarzacz się wyłączył.

#### Na wyświetlaczu na płycie czołowej widać napis "Exxxxx" lub "FAN ERR".

- $\rightarrow$  Jeśli wyświetlany jest napis "Exxxxx", skontaktuj się z lokalną autoryzowaną stacją serwisową Sony i podaj kod błędu.
- $\rightarrow$  Jeśli wyświetlany jest napis "FAN ERR": 1Sprawdź, czy nie są zasłonięte otwory wentylacyjne z tyłu odtwarzacza. 2Aby zapobiec przegrzewaniu się odtwarzacza, zadbaj o właściwą cyrkulację powietrza.

#### Odtwarzacz nie reaguje na naciskanie żadnego przycisku.

- **→** W odtwarzaczu skropliła się para wodna [\(strona 3\)](#page-2-1).
- $\rightarrow$  Na co najmniej 10 sekund naciśnij przycisk  $\mathbb{I}/\mathbb{I}$  na odtwarzaczu, tak aby zgasły wskaźniki na płycie czołowej. Jeśli odtwarzacz nadal nie reaguje na naciskanie jakichkolwiek przycisków, odłącz i z powrotem podłącz przewód zasilający.

# <span id="page-27-0"></span>Dane techniczne

#### System

Laser: Laser półprzewodnikowy

Wejścia i wyjścia (Nazwa gniazda: Typ gniazda / poziom wyjściowy / impedancja obciążenia) LINE OUT R-AUDIO-L: Cinch / 2 V wart. skut. / 10 kiloomówDIGITAL OUT (OPTICAL): Optyczne gniazdo wyjściowe / -18 dBm (długość fali 660 nm) DIGITAL OUT (COAXIAL): Cinch / 0,5 Vp-p / 75 omów HDMI OUT:19-stykowe standardowe złącze HDMI COMPONENT VIDEO OUT (Y. P<sub>B</sub>, P<sub>R</sub>): Cinch / Y: 1,0 Vp-p / PB, PR: 0,7 Vp-p / 75 omów LINE OUT VIDEO:Cinch / 1,0 Vp-p / 75 omów LAN (100): Złącze 100BASE-TX USB:Gniazdo USB typu A (tylko do podłączenia pamięci USB, czytnika kart pamięci, cyfrowego aparatu fotograficznego i cyfrowej kamery wideo) Dane ogólne Zasilanie:Napięcie przemienne 220 – 240 V,

#### 50/60 HzPobór mocy:

22 W

#### Wymiary (w przybliżeniu):

 $430 \times 219 \times 36$  mm

(szer. × wys. × gł.) razem z wystającymi elementami

Waga (w przybliżeniu):

2,0 kg

Zakres temperatur przy pracy: 5 do 35 °C

 Zakres wilgotności przy pracy: 25 do 80%

#### Dostarczane wyposażenie

[Patrz strona 9](#page-8-2).

Konstrukcja i dane techniczne mogą ulec zmianie.

### <span id="page-28-2"></span><span id="page-28-0"></span>Płyty, które można odtwarzać

<span id="page-28-6"></span><span id="page-28-5"></span><span id="page-28-4"></span><span id="page-28-3"></span>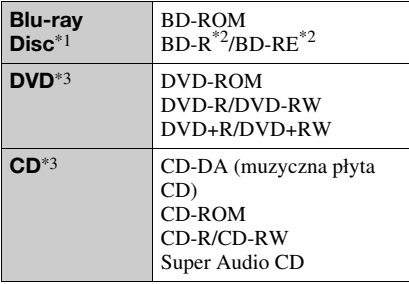

\*1 Ponieważ specyfikacja Blu-ray Disc jest nowa i ulega zmianom, niektóre typy i wersje płyt mogą nie być odtwarzane. Wyjściowy sygnał audio zależy od źródła dźwięku, użytego gniazda wyjściowego

i wybranych ustawień dźwięku.

- \*<sup>2</sup> BD-RE: wersja 2.1 BD-R: wersja 1.1, 1.2, 1.3, w tym płyty BD-R oparte na pigmencie organicznym (typu LTH). Nie można odtwarzać nagranych w komputerze płyt BD-R, na których można dokonać kolejnych nagrań.
- \*3 Nie będą odtwarzane płyty CD i DVD, które nie zostały odpowiednio sfinalizowane. Dalszych informacji należy szukać w instrukcji obsługi urządzenia nagrywającego.

#### Płyty, których nie można odtworzyć

- BD z kasetką
- DVD-RAM
- DVD HD
- DVD Audio
- PHOTO CD
- Sekcja danych płyt CD-Extra
- VCD / Super VCD
- Strona z materiałem audio płyt DualDisc

#### Uwaga dotycząca płyt

Urządzenie jest przystosowane do odtwarzania płyt zgodnych ze standardem płyty kompaktowej (CD). Płyty DualDisc i niektóre płyty muzyczne kodowane z wykorzystaniem technologii ochrony przed kopiowaniem nie są zgodne ze standardem płyty kompaktowej (CD) i dlatego urządzenie może nie odtwarzać takich płyt.

#### Uwaga dotycząca sposobu odtwarzania płyt BD i DVD

Niektóre funkcje odtwarzania płyt BD i DVD mogą być celowo zablokowane przez producentów nagrania. Ponieważ urządzenie

odtwarza płyty BD i DVD zgodnie z zamysłem producentów, użycie pewnych funkcji odtwarzania może się okazać niemożliwe.

#### Uwaga o dwuwarstwowych płytach BD / DVD

W momencie przełączenia warstw może wystąpić krótka przerwa w obrazie i dźwięku.

#### <span id="page-28-7"></span>Kod regionu (tylko BD-ROM / DVD VIDEO)

Z tyłu odtwarzacza jest nadrukowany kod regionu. Urządzenie będzie odtwarzało tylko płyty BD-ROM / DVD-ROM oznaczone identycznym kodem regionu lub symbolem

> **BDP-XXXX**  $\bar{x}$

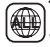

sony:

Kod regionu

# <span id="page-28-1"></span>Odtwarzane pliki

#### Video

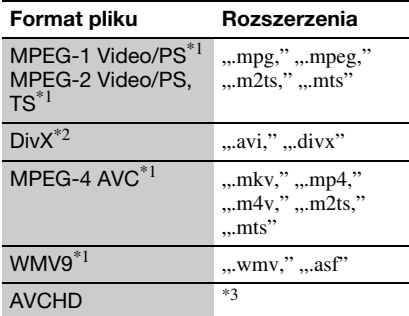

#### Music

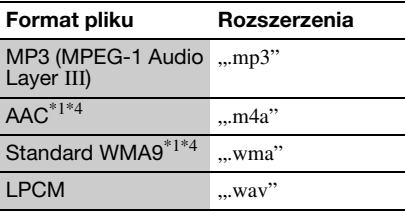

#### Photo

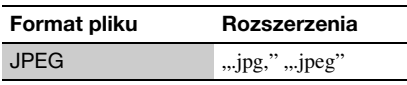

\*1 Odtwarzacz nie odtworzy szyfrowanych plików (DRM).

 $*^2$  Informacja o filmach DivX: DivX® to format filmów cyfrowych opracowany przez DivX Inc. Ten produkt posiada oficjalny certyfikat DivX® Certified. Więcej informacji oraz narzędzia programowe przekształcające pliki do formatu DivX można znaleźć pod adresem www.divx.com.

Informacja o filmach DivX na żądanie (VOD): aby odtwarzać materiały DivX na żądanie (VOD) w tym urządzeniu z certyfikatem DivX Certified®, trzeba zarejestrować odtwarzacz. W celu wygenerowania kodu rejestracyjnego należy odszukać sekcję DivX VOD w menu ustawień urządzenia. Następnie, aby dokończyć rejestrację i dowiedzieć się więcej o plikach DivX VOD, należy wejść na stronę vod.divx.com i wprowadzić wygenerowany kod.

- \*3 Urządzenie odtwarza pliki w formacie AVCHD, które zostały nagrane przez cyfrową kamerę wideo itp. Nie będą odtwarzane płyty w formacie AVCHD, które nie zostały odpowiednio sfinalizowane.
- \*4 Odtwarzacz nie odtworzy plików kodowanych w formacie Lossless.

#### $\mathbf{A}$

- Niektórych plików nie można odtworzyć ze względu na format, kodowanie i stan nagrania.
- Nie gwarantuje się możliwości odtworzenia pewnych plików przetworzonych w komputerze.
- Obowiązują następujące ograniczenia plików i folderów rozpoznawanych na płytach BD, DVD, CD i w urządzeniach USB:
	- do 5. poziomu w hierarchii katalogów,
	- do 500 plików w jednym drzewie.
- Odtwarzacz może nie współpracować z pewnymi urządzeniami USB.
- Odtwarzacz może rozpoznawać urządzenia pamięci masowej (MSC – Mass Storage Class) (takie jak pamięć flash lub twardy dysk), które są zgodne z systemem FAT i niepodzielone na partycje, urządzenia klasy SICD (Still Image Capture Device ) i klawiaturę zawierającą 101 klawiszy (tylko przednie gniazdo USB).
- Aby uniknąć uszkodzenia danych lub awarii pamięci USB albo urządzeń, przed ich wkładaniem i wyjmowaniem należy wyłączyć odtwarzacz.
- Odtwarzacz może nie pozwalać na płynne odtwarzanie plików z filmami o dużej przepływności z płyt DATA CD. Zaleca się odtwarzanie takich plików z płyt DATA DVD.

# <span id="page-29-1"></span>Informacja o funkcjach BRAVIA Theatre Sync (dotyczy tylko połączeń HDMI)

Jeśli podłączane urządzenia Sony są zgodne z funkcją "Control for HDMI" i podłączone przewodem HDMI (wyposażenie dodatkowe), można używać następujących funkcji ułatwiających obsługę:

<span id="page-29-3"></span>• Rozpoczynanie odtwarzania jednym przyciskiem

Naciśnięcie jednego z poniższych przycisków spowoduje włączenie podłączonego telewizora i wybranie w nim wejścia sygnału z odtwarzacza.

- $\mathsf{I\!N\!D}$
- HOME: automatycznie pojawia się główne menu (strona [8](#page-7-0), [14](#page-13-2), [18](#page-17-2)).
- $-\blacktriangleright$ : automatycznie rozpoczyna się odtwarzanie.
- <span id="page-29-4"></span>• Wyłączanie zestawu

Po wyłączeniu telewizora przyciskiem - TV- $\mathbf{I} \setminus \bigcup$  lub wyłącznikiem na pilocie od telewizora automatycznie wyłączy się także odtwarzacz i urządzenia zgodne z funkcją sterowania przez HDMI.

<span id="page-29-0"></span>• Theatre

Po naciśnięciu przycisku THEATRE w odtwarzaczu wybierany jest optymalny tryb wyświetlania filmu. Kiedy do podłączenia wzmacniacza (amplitunera) wielokanałowego Sony używany jest przewód HDMI, automatycznie przełącza się także wyjście głośnikowe. Kiedy do podłączenia telewizora z trybem Theatre używany jest przewód HDMI, telewizor przełącza się w tryb Theatre. Ponownie naciśnij przycisk, aby przywrócić poprzednie ustawienia.

<span id="page-29-5"></span>• Śledzenie języka

Po zmianie języka menu ekranowego telewizora, wyłączenie i włączenie odtwarzacza spowoduje zmianę języka menu ekranowego odtwarzacza na taki sam język.

#### <span id="page-29-2"></span>Przed użyciem funkcji BRAVIA Sync

Zmień ustawienie parametru "Control for HDMI" z menu "System Settings" na "On" [\(strona 23\)](#page-22-2).

Informacji o ustawieniach telewizora i innych podłączonych urządzeń należy szukać w ich instrukcjach obsługi.

#### .,

- Jeśli podłączony przewodem HDMI telewizor Sony jest zgodny z funkcją Easy Setting systemu "Control for HDMI", zmiana na "On" ustawienia parametru "Control for HDMI" w telewizorze spowoduje automatyczną zmianę na "On" ustawienia parametru "Control for HDMI" w odtwarzaczu. Zapoznaj się z instrukcją obsługi telewizora.
- Jeśli podłączony przewodem HDMI telewizor Sony jest zgodny z funkcjami BRAVIA Sync, a parametr "Control for HDMI" jest ustawiony na "On", do sterowania podstawowymi funkcjami odtwarzacza można używać pilota od telewizora. Zapoznaj się z instrukcją obsługi telewizora.

#### $\mathbf{G}$

Dostępność funkcji "Control for HDMI" zależy od połączonego urządzenia. Zapoznaj się z instrukcją obsługi urządzenia.

### <span id="page-30-0"></span>Informacja o zabezpieczeniach sieci bezprzewodowych

Ze względu na to, że łączność w sieci bezprzewodowej jest oparta na falach radiowych, sygnał bezprzewodowy może być podsłuchiwany. Dla ochrony łączności bezprzewodowej odtwarzacz pozwala na wykorzystanie różnych zabezpieczeń. Należy prawidłowo skonfigurować zabezpieczenia, zgodnie ze środowiskiem sieciowym.

#### Brak zabezpieczeń

Łatwość wybierania ustawień wiąże się z możliwością przechwycenia przesyłanych danych bez użycia żadnych zaawansowanych narzędzi, jak również z możliwością wykorzystania sieci przez osoby nieuprawnione. Należy wziąć pod uwagę ryzyko nieuprawnionego dostępu lub przechwycenia danych.

#### WEP

Technologia WEP zapewnia ochronę przesyłanych danych i zapobiega przechwytywaniu danych i wykorzystaniu sieci przez osoby trzecie. WEP jest historyczną technologią, pozwalającą na podłączanie starszych urządzeń, które nie obsługują technologii TKIP/AES.

#### WPA-PSK (TKIP), WPA2-PSK (TKIP)

Technologia zabezpieczeń TKIP została stworzona w celu wyeliminowania niedostatków technologii WEP. Zapewnia wyższy niż WEP poziom bezpieczeństwa.

#### WPA-PSK (AES), WPA2-PSK (AES)

AES to zaawansowana technologia zabezpieczeń, różniąca się od technologii WEP i TKIP.

Zapewnia poziom bezpieczeństwa wyższy niż WEP i TKIP.

#### Prawa autorskie i znaki handlowe

• W urządzeniu wykorzystano technologię ochrony praw autorskich, która podlega ochronie patentowej USA i z którą wiążą się inne prawa własności intelektualnej. Wykorzystanie tej technologii musi się odbywać za zgodą firmy Macrovision i musi być ograniczone do użytku domowego lub do innych zastosowań z ograniczoną widownią, chyba że Macrovision wyrazi odmienną zgodę.

Zabrania się odtwarzania kodu źródłowego i dekompilacji.

- "AVCHD" i logo "AVCHD" są znakami handlowymi Panasonic Corporation i Sony Corporation.
- Java i wszystkie znaki handlowe i logo oparte na Java są znakami handlowymi lub zastrzeżonymi znakami handlowymi Sun Microsystems Inc.
- , "XMB" i "xross media bar" są znakami handlowymi Sony Corporation i Sony Computer Entertainment Inc.
- W urządzeniu zastosowano technologię High-Definition Multimedia Interface (HDMI™). HDMI, logo HDMI i High-Definition Multimedia Interface są znakami handlowymi lub zastrzeżonymi znakami handlowymi HDMI Licensing LLC.
- "Blu-ray Disc" jest znakiem handlowym.
- Logo "Blu-ray Disc", "DVD+RW", "DVD-RW", "DVD+R", "DVD-R", "DVD VIDEO" i "CD" są znakami handlowymi.
- "BD-LIVE", logo "BD-LIVE" i "BONUSVIEW" są znakami handlowymi Blu-ray Disc Association.
- "x.v.Colour" i logo "x.v.Colour" są znakami handlowymi Sony Corporation.
- "BRAVIA" jest znakiem handlowym Sony Corporation.
- "PhotoTV HD" i logo "PhotoTV HD" są znakami handlowymi Sony Corporation.
- Technologia kodowania dźwięku MPEG Layer-3 i patenty wykorzystane na licencji Fraunhofer IIS i Thomson.
- Div $X^{\circledast}$ , Div $X$  Certified $^{\circledast}$  i odnośne logo są zastrzeżonymi znakami handlowymi DivX Inc. i zostały wykorzystane na podstawie licencji.

• Technologia rozpoznawania muzyki i filmów i odnośne dane dostarcza firma Gracenote®. Gracenote jest standardem branżowym w technologii rozpoznawania muzyki i dostarczania odnośnych materiałów. Więcej informacji można znaleźć pod adresem www.gracenote.com.

Dane o płytach CD, DVD, Blu-ray Disc, muzyce i filmach od Gracenote Inc., copyright © 2000 do chwili obecnej Gracenote. Gracenote Software, copyright © 2000 do chwili obecnej Gracenote. Niniejszy produkt i usługa opiera się na co najmniej jednym patencie będącym w posiadaniu Gracenote. Witryna www Gracenote zawiera listę (niepełną) stosownych patentów Gracenote. Gracenote, CDDB, MusicID, MediaVOCS, logo i logotyp Gracenote oraz logo "Powered by Gracenote" są zastrzeżonymi znakami handlowymi lub znakami handlowymi Gracenote w Stanach Zjednoczonych i / lub w innych krajach.

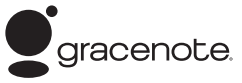

• Nazwy innych systemów i produktów są na ogół są znakami handlowymi lub zastrzeżonymi znakami handlowymi odpowiednich producentów. W instrukcji nie są zamieszczane symbole ™ i ®.

#### Numery kodowe telewizorów

Jeśli jest podany więcej niż jeden numer kodowy, należy po kolei wypróbowywać numery aż do odnalezienia właściwego.

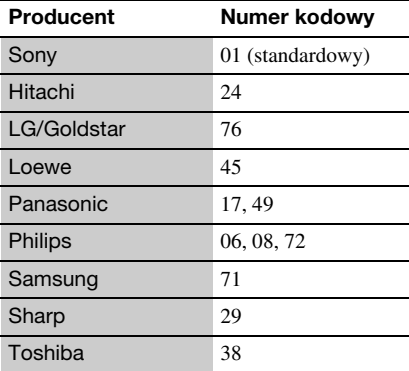

#### <span id="page-32-0"></span>Lista kodów języków

Szczegóły – patrz podrozdział ["BD/DVD Viewing Settings" \(strona 22\)](#page-21-5).

#### Kod Język

1027, Afar (aar/aa) 1028. Abchaski (abk/ab) 1032, Afrykanerski (afr/af) 1039, Amharski (amh/am) 1044, Arabski (ara/ar) 1045, Assamski (asm/as) 1051, Aimarski (avm/av) 1052, Azerski (aze/az) 1053, Baszkirski (bak/ba) 1057, Białoruski (bel/be) 1059, Bułgarski (bul/bg) 1060, Biharski (bih/bh) 1061, Bislama (bis/bi) 1066, Bengalski (ben/bn) 1067, Tybetański (bod/bo) 1070, Bretoński (bre/br) 1079, Kataloński (cat/ca) 1093, Korsykański  $(cos/co)$ 1097, Czeski (ces/cs) 1103, Walijski (cym/cy) 1105, Duński (dan/da) 1109, Niemiecki (deu/de) 1130, Bhutański (dzo/dz) 1142, Grecki (ell/el) 1144, Angielski (eng/en) 1145, Esperanto (epo/eo) 1149. Hiszpański (spa/es) 1150, Estoński (est/et) 1151, Baskijski (eus/eu) 1157, Perski (fas/fa) 1165, Fiński (fin/fi) 1166, Fidżi (fij/fi) 1171, Farerski (fao/fo) 1174, Francuski (fra/fr) 1181, Fryzyjski (fry/fy) 1183, Irlandzki (gle/ga) 1186, Szkocki celtycki  $(gla/gd)$ 

1194, Galisyjski (glg/gl) 1196, Guarani (grn/gn) 1203, Gudżaracki (guj/gu) 1209, Hausa (hau/ha) 1217, Hindi (hin/hi) 1226, Chorwacki (hrv/hr) 1229, Wegierski (hun/hu) 1233, Armeński (hye/hy) 1235, Interlingua (ina/ia) 1239, Interlingue (ile/ie) 1245, Inupiak (ipk/ik) 1248, Indonezyjski (ind/id) 1253, Islandzki (isl/is) 1254, Włoski (ita/it) 1257, Hebrajski (heb/he) 1261, Japoński (jpn/ja) 1269, Jidysz (yid/yi) 1283, Jawaiski (jav/jv) 1287, Gruziński (kat/ka) 1297, Kazachski (kaz/kk) 1298, Grenlandzki; Kalaallisut (kal/kl) 1299, Kambodżański (khm/km) 1300, Kannara (kan/kn) 1301, Koreański (kor/ko) 1305, Kaszmirski (kas/ks) 1307, Kurdviski (kur/ku) 1311, Kirgiski (kir/ky) 1313, Łaciński (lat/la) 1326, Lingala (lin/ln) 1327, Laotański; Lao  $(lao/lo)$ 1332, Litewski (lit/lt) 1334, Łotewski (lav/lv) 1345, Malgaski (mlg/mg) 1347, Maoryjski (mri/mi) 1349, Macedoński

- (mkd/mk)
- 1350, Malaialam (mal/ml) 1352, Mongolski (mon/mn) 1353, Mołdawski (mol/mo) 1356, Maratyjski (mar/mr) 1357, Malaiski (msa/ms) 1358, Maltański (mlt/mt) 1363, Birmański (mya/my) 1365, Naurański (nau/na) 1369, Nepalski (nep/ne) 1376, Holenderski (nld/nl) 1379, Norweski (nor/no) 1393, Langwedocki (oci/oc) 1403, (Afan) Oromo (orm/om) 1408, Orija (ori/or) 1417, Pendżabski (pan/pa) 1428, Polski (pol/pl) 1435, Paszto (pus/ps) 1436, Portugalski (por/pt) 1463, Keczua (que/qu) 1481, Retoromański (roh/rm) 1482, Kirundi (run/rn) 1483, Rumuński (ron/ro) 1489, Rosviski (rus/ru) 1491, Kinyarwanda (kin/rw) 1495, Sanskryt (san/sa) 1498, Sindhi (snd/sd) 1501, Sangho; Sango  $(sag/sg)$ 1502, Serbsko-chorwacki (scr/hr) 1503, Syngaleski (sin/si)
- 1505, Słowacki (slk/sk)
- 1506, Słoweński (slv/sl)

1507, Samoański (smo/sm) 1508, Szona (sna/sn) 1509, Somalijski (som/so) 1511, Albański (sqi/sq) 1512, Serbski (srp/sr) 1513, Siswati (ssw/ss) 1514, Soto południowy (sot/st) 1515, Sundajski (sun/su) 1516, Szwedzki (swe/sv) 1517, Suahili (swa/sw) 1521, Tamilski (tam/ta) 1525, Teluqu (tel/te) 1527, Tadżycki (tgk/tg) 1528, Tajski (tha/th) 1529, Tigre (tir/ti) 1531, Turkmeński (tuk/tk) 1532, Tagalski (tgl/tl) 1534, Tswana (tsn/tn) 1535, Tonga (ton/to) 1538, Turecki (tur/tr) 1539, Tsonga (tso/ts) 1540, Tatarski (tat/tt) 1543, Twi (twi/tw) 1557, Ukraiński (ukr/uk) 1564, Urdu (urd/ur) 1572, Uzbecki (uzb/uz) 1581, Wietnamski (vie/vi) 1587, Wolapik (vol/vo) 1613, Wolof (wol/wo) 1632, Khosa (xho/xh) 1665, Joruba (yor/yo) 1684, Chiński (zho/zh) 1697, Zuluski (zul/zu) 1703, Nieokreślony

#### Blokada rodzicielska / Kod regionu

Szczegóły – patrz podpunkt ["Parental Control Area Code" \(strona 22\)](#page-21-6).

#### Numer, obszar (kod)

2044, Argentyna (ar) 2047, Australia (au) 2046, Austria (at) 2057, Belgia (be) 2070, Brazylia (br) 2090, Chile (cl) 2092, Chiny (cn) 2093, Kolumbia (co) 2115, Dania (dk) 2165, Finlandia (fi) 2174, Francja (fr) 2109, Niemcy (de) 2200, Grecja (gr)

2248, Indie (in) 2238, Indonezja (id) 2239, Irlandia (ie) 2254, Włochy (it) 2276, Japonia (jp) 2304, Korea (kr) 2333, Luksemburg (lu) 2363, Malezja (my) 2362, Meksyk (mx) 2376, Holandia (nl) 2390, Nowa Zelandia (nz) 2379, Norwegia (no)

2219, Hongkong (hk)

2427, Pakistan (pk) 2424, Filipiny (ph) 2428, Polska (pl) 2436, Portugalia (pt) 2489, Rosja (ru) 2501, Singapur (sg) 2149, Hiszpania (es) 2499, Szwecja (se) 2086, Szwajcaria (ch) 2543, Tajwan (tw) 2528, Tajlandia (th) 2184, Wielka Brytania (gb)

# <span id="page-33-0"></span>Skorowidz

Terminy w cudzysłowach pojawiają się na ekranach.

# Symbole

 $\heartsuit$  (ulubione) [7](#page-6-0)

# A

Adres MAC [23](#page-22-3) Aktualizacja [19](#page-18-2) AUDIO [7](#page-6-1) "Audio Settings" [21](#page-20-4) "Auto Standby" [23](#page-22-4)

# B

Baterie [9](#page-8-3)"BD/DVD Viewing Settings" [22](#page-21-5) BD-LIVE [14](#page-13-3) BD-R [29](#page-28-3) BD-RE [29](#page-28-3) Blokada rodzicielska [22](#page-21-7) Blu-ray Disc [29](#page-28-4) BONUSVIEW [14](#page-13-3) BRAVIA Internet Video [16](#page-15-4) BRAVIA Sync [27](#page-26-0), [30](#page-29-1)

# C

CD [29](#page-28-5) "Control for HDMI" [23](#page-22-2), [27](#page-26-0), [30](#page-29-2)

# D

Deep Colour [20](#page-19-2) "Dimmer" [23](#page-22-5) DISPLAY [8](#page-7-1) Dolby Digital [21](#page-20-2) "DSD Out[p](#page-20-3)ut Mode" [21](#page-20-5) DTS 21 DVD [29](#page-28-6)

# E

"Easy Setup" [12](#page-11-1), [24](#page-23-4)

# G

"Gracenote Settings" [23](#page-22-6)

# H

HDMI [20](#page-19-0), [21](#page-20-6) HOME [8](#page-7-2), [18](#page-17-2)

# I

Informacje <sup>o</sup> odtwarzaniu [15](#page-14-1)

### K

Kod regionu [29](#page-28-7) Kolorowe przyciski [7](#page-6-2)

### M

Materiały z Internetu [7](#page-6-0), [16](#page-15-4) Menu główne [18](#page-17-2) "Music Settings" [23](#page-22-7)

# N

"Network Settings" [24](#page-23-3) "Network Update" [19](#page-18-2)

# O

Ochrona przed dziećmi [6](#page-5-2), [28](#page-27-1) Oprogramowanie Aktualizac[j](#page-7-3)a [19](#page-18-2), [23](#page-22-8) OPTIONS 8 "OSD" [23](#page-22-9)

# P

"Parental Control Settings" [22](#page-21-7) Pilot [7](#page-6-3), [9](#page-8-3) Płyty, które można odtwarzać [29](#page-28-0)Podłączanie Sieć komputerowa [13](#page-12-1) Telewizor [10](#page-9-2)Wzmacniacz (amplituner) wielokanałowy [11](#page-10-0)POP UP/MENU [8](#page-7-4) Prosta konfiguracja [12](#page-11-1), [24](#page-23-4)

# Q

"Quick Start Mode" [23](#page-22-10)

# R

"Resetting" [24](#page-23-5) Rozpoczynanie odtwarzania jednym przyciskiem [30](#page-29-3) Rozwiązywanie problemów [25](#page-24-2)

# S

"Screen Settings" [19](#page-18-3) "Setup" [18](#page-17-2) Strumień danych [26](#page-25-0) SUBTITLE [7](#page-6-4) "System Settings" [23](#page-22-11)

# Ś

Śledzenie języka [30](#page-29-5)

# T

THEATRE [7](#page-6-5), [30](#page-29-0) TOP MENU [8](#page-7-5) "TV Type" [19](#page-18-4)

# U

USB [15](#page-14-2)

# W

WEP [31](#page-30-0) WPA2-PSK (AES) [31](#page-30-0) WPA2-PSK (TKIP) [31](#page-30-0) WPA-PSK (AES) [31](#page-30-0) WPA-PSK (TKIP) [31](#page-30-0) Wyłączanie zasilania systemu [30](#page-29-4) Wznawianie od miejsca zatrzymania [8](#page-7-6), [27](#page-26-1)

# Z

Zerowanie odtwarzacza [24](#page-23-5)